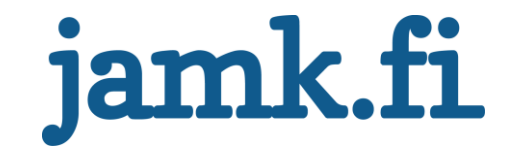

## **WordPress-alustalle rakennetun verkkosivuston nopeuttaminen**

Tuomo Räisänen

Opinnäytetyö Toukokuu 2020 Liiketalous Tradenomi (AMK), tietojenkäsittelyn tutkinto-ohjelma

## jamk.fi

#### **Kuvailulehti**

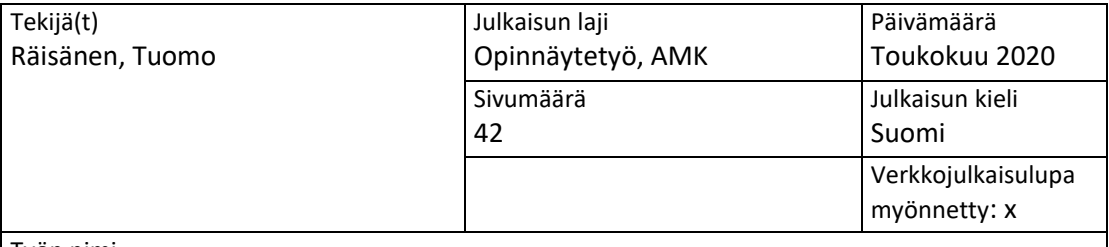

Työn nimi

**WordPress-alustalle rakennetun verkkosivuston nopeuttaminen** 

Tutkinto-ohjelma

Tietojenkäsittelyn tutkinto-ohjelma

Työn ohjaaja(t) Tuikka, Tommi

Toimeksiantaja(t) Saksola, Arto

Tiivistelmä

Työssä tarkastellaan verkkosivujen nopeuden vaikutuksia, verkkosivuilla käytettävien resurssien vaikutuksia sivujen nopeuteen ja etsitään keinoja verkkosivujen nopeuttamiseen. Opinnäytetyön tavoitteena oli etsiä keinoja WordPress-alustalle rakennetun verkkosivun nopeuttamiseksi ja toteuttaa yrityksen asiakkaan verkkosivujen nopeuttaminen löydettyjen keinojen avulla. Nopeuttamisella pyrittäisiin parantamaan sivuston käyttökokemusta. Hitaat verkkosivut heikentävät sivujen käyttökokemusta, karkottavat käyttäjät ja voivat heikentää hakukonenäkyvyyttä.

Opinnäytetyö toteutettiin kehittämistutkimuksena yrityksen asiakkaalle. Nykyisten verkkosivujen nopeus mitattiin sekä nykyisellä palvelimella, että uudella palvelimella, jonne uusi sivusto tulisi sijoittumaan. Uusi sivusto päätettiin rakentaa, koska nykyisen sivuston tekninen toteutus ei enää ollut riittävä, eikä se olisi sellaisenaan enää palvellut nykyisiä tai tulevia tarpeita. Verkkosivut rakennettiin kokonaan uudelleen etsien samalla keinoja nopeuttaa sivustoa. Optimoinnit tehtiin löydösten perusteella. Tulokset mitattiin käyttäen Googlen PageSpeed Insights ja Pingdom Website Speed Test -nopeusmittareita.

Verkkosivujen optimoinnit pienensivät sivuston kokoa ja lyhensivät sivun lataamiseen kuluvaa aikaa merkittävästi. Muita hyötyjä olivat prosessorin ensimmäisen toimettomuusjakson lyhentyminen, interaktiivisuutta edeltävän ajan lyheneminen sekä suurimman mahdollisen ensimmäisen toiminnon viiveen lyhentyminen. Näiden lisäksi opinnäytetyössä esitellään aiheeseen liittyviä tärkeitä termejä ja työkaluja optimoinnin tekemiseen.

Tuloksista hyötyvät henkilöt, jotka haluavat parantaa WordPress-alustalla olevien verkkosivujen nopeutta, henkilöt, joille termit eivät ole vielä tuttuja sekä saman aihepiirin opinnäytetyöntekijät.

Avainsanat ([asiasanat](http://www.finto.fi/)) WordPress, verkkosivut, optimointi

Muut tiedot (s[alassa pidettävät liitteet\)](https://intra.jamk.fi/opiskelijat/opinnayte/Sivut/Opinnäytetyön%20julkisuus%20ja%20salassapito.aspx)

# jamk.fi

#### **Description**

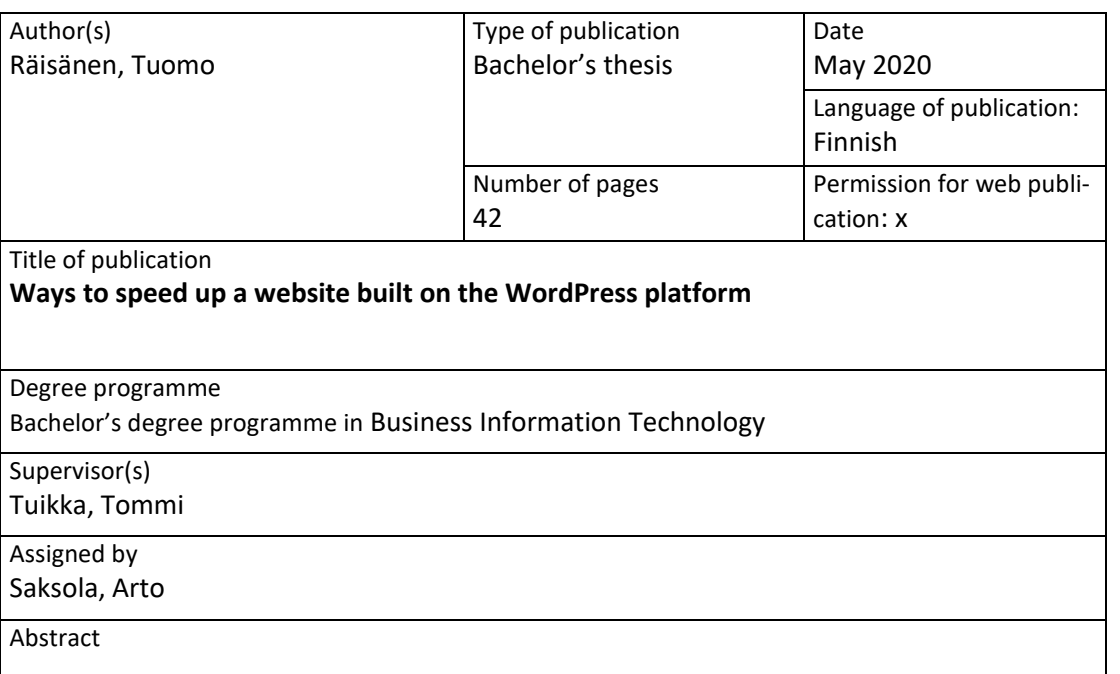

The work examines the effects of website speed, the effects of resources used on websites to the page speed, and seeks ways to speed up websites. The objectives of the thesis were to look for ways to speed up a website built on the WordPress platform and to implement the found means to the company's customer's website. Speeding up the website would aim to improve the user experience of the site. Slow websites drives away customers and reduces search engine visibility.

The thesis was implemented as a development study. The speed of existing website was measured on the current web server, as well as the new web server that the new website would be built on. The new site was built because the current technical implementation of the current site was not technically up-to-date. The website was completely rebuilt, searching for ways to speed up the site at the same time. The optimizations made were based on findings. Results were measured using Google PageSpeed Insights and Pingdom Site Speed Test speed testing tools.

Website optimizations reduced the size of the site and shortened the time it took to load the page. Other benefits were shortening the time at which the page's main thread is quiet enough to handle input, shortening the amount of time it takes for the page to become fully interactive, - as well as shortening the maximum potential First Input Delay. In addition, the thesis introduces important terms related to the topic and tools for performing optimization.

The results will benefit people who want to improve the speed of web pages on the Word-Press platform, people who are not yet familiar with the terms, and people working on the same topic.

Keywords/tags ([subjects](http://finto.fi/en/)) WordPress, website, optimization

Miscellaneous ([Confidential information\)](https://intra.jamk.fi/opiskelijat/student/thesis/Pages/publicity.aspx)

#### Sisältö

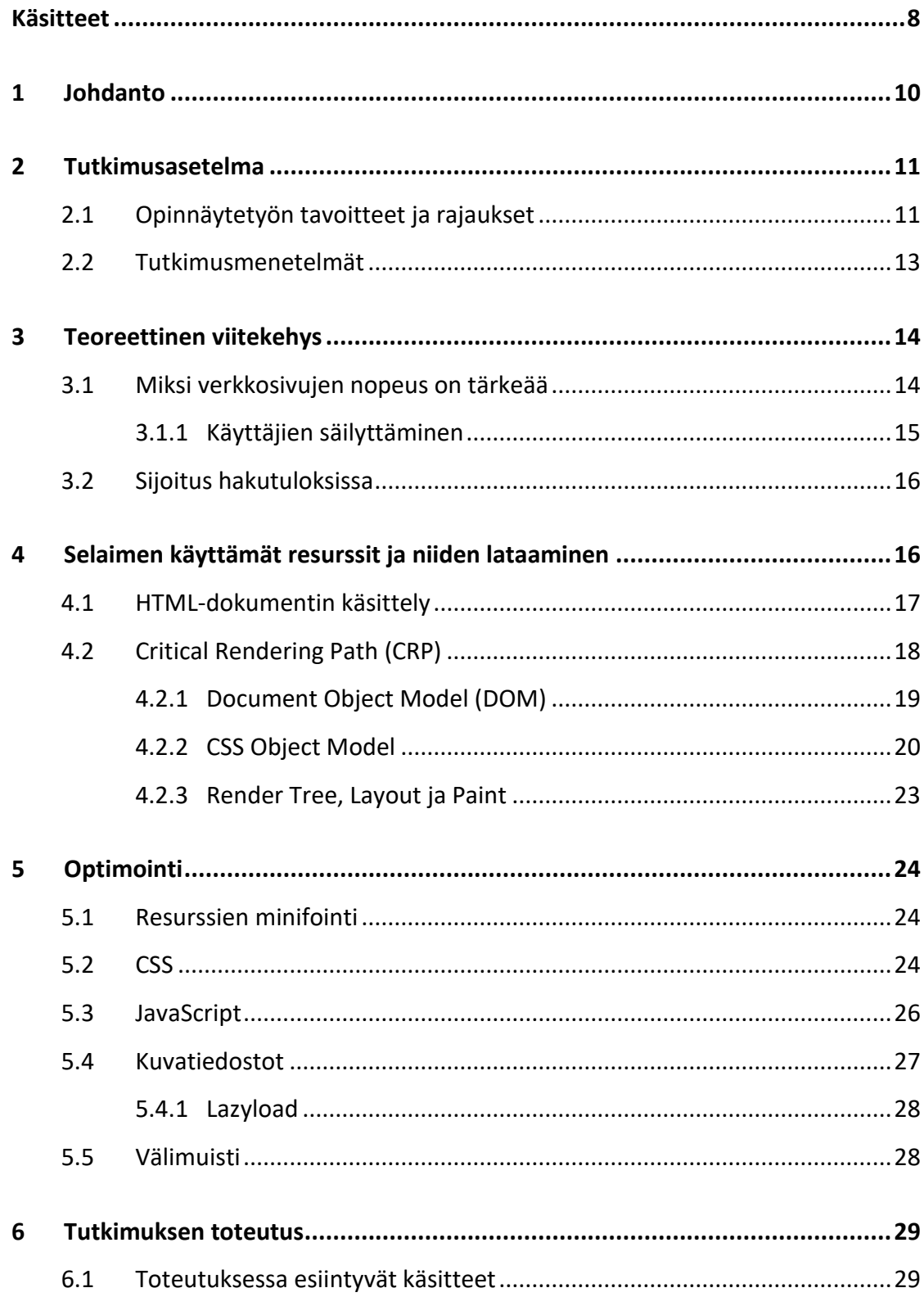

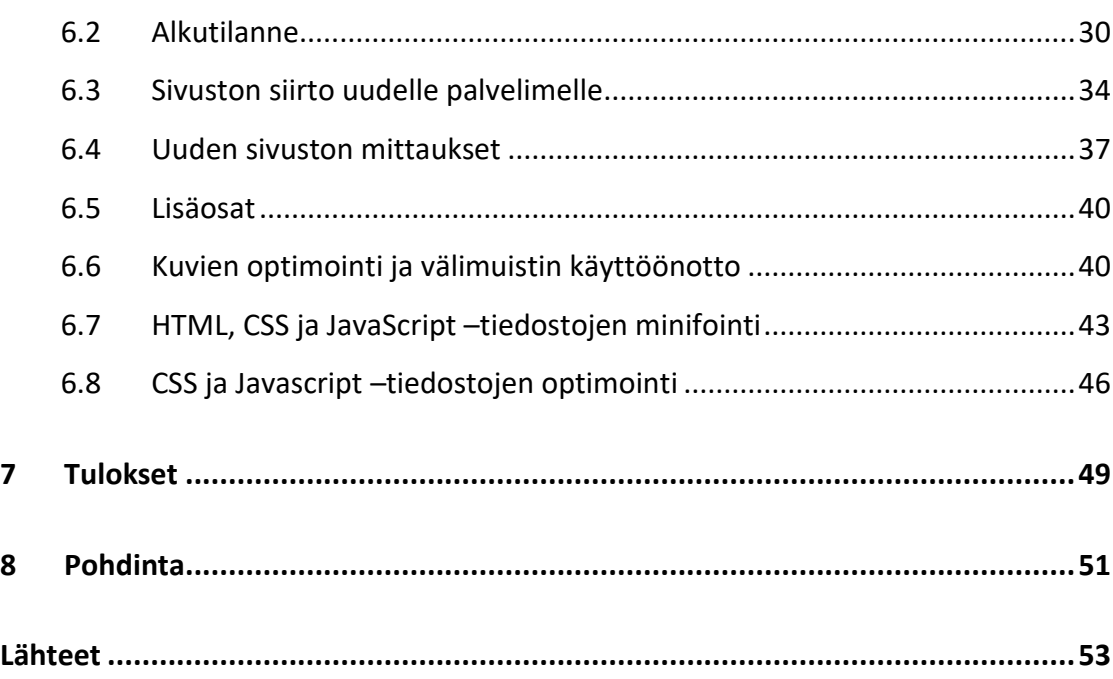

5

#### **Kuviot**

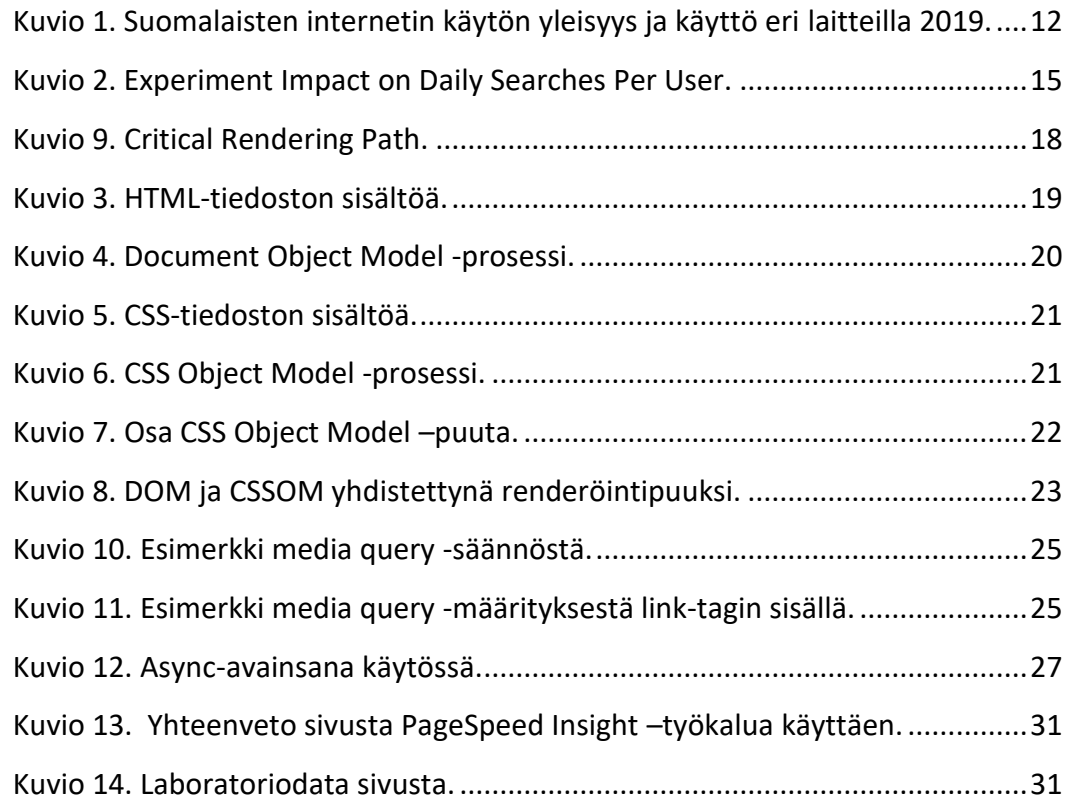

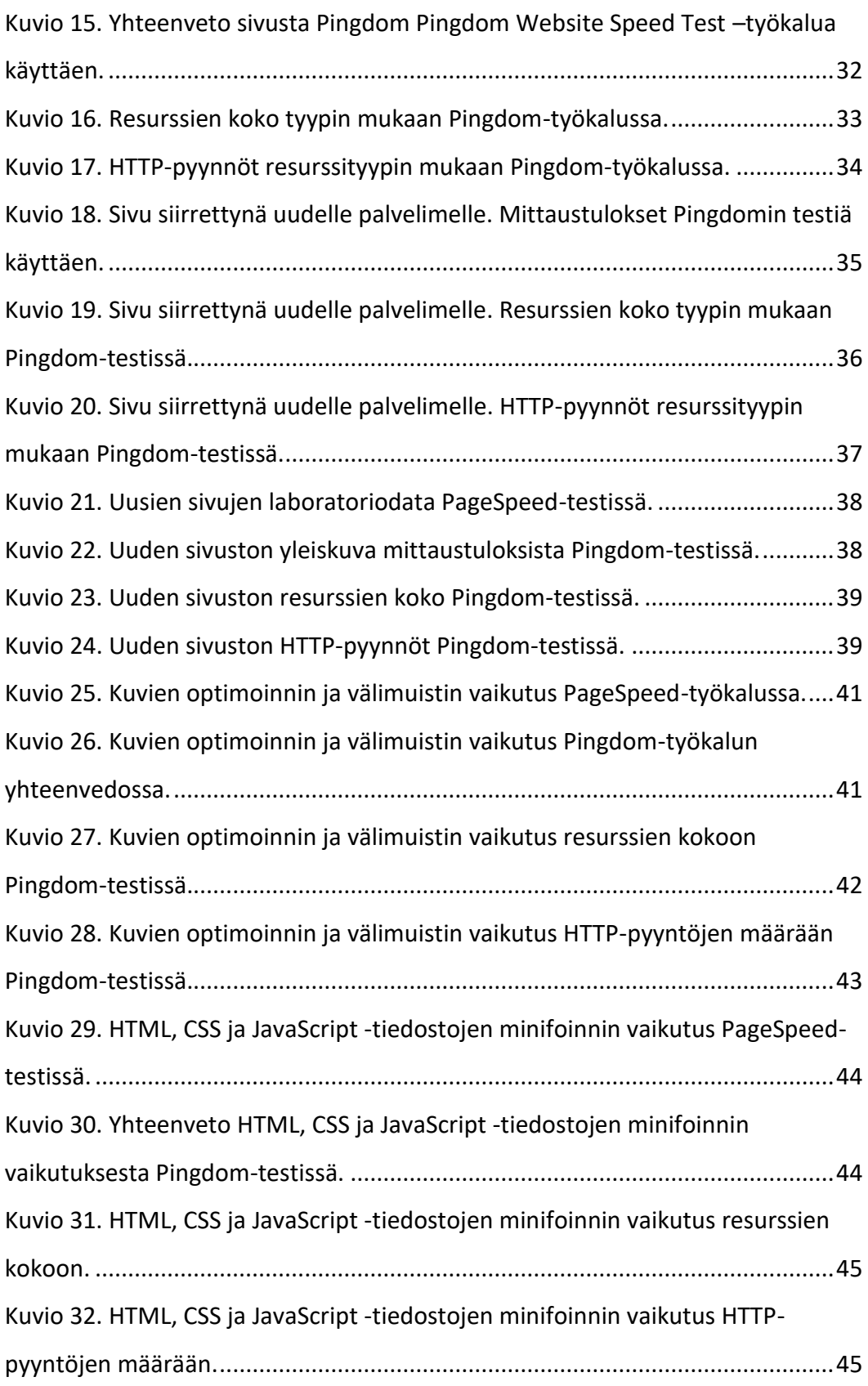

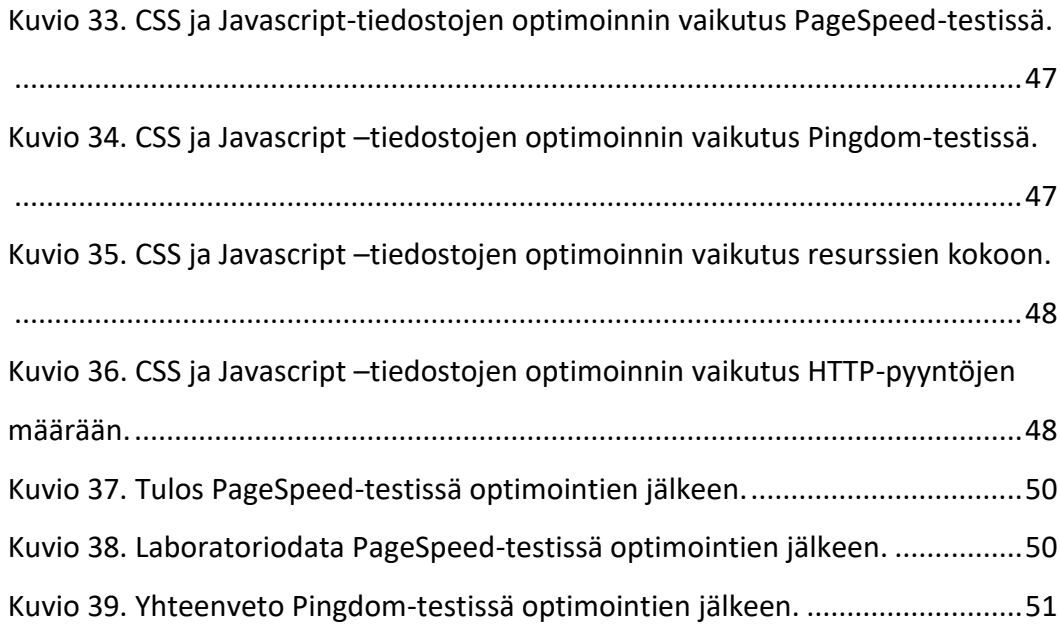

#### **Taulukot**

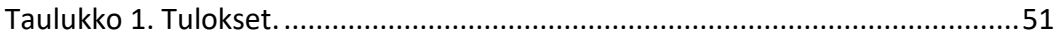

#### <span id="page-7-0"></span>**Käsitteet**

#### **CRP**

Lyhenne sanoista Critical Rendering Path eli vaiheiden sarja, joiden aikana selain kääntää HTML, CSS ja JavaScript -tiedostot pikseleiksi tietokoneen ruudulle.

#### **CSSOM**

Lyhenne sanoista CSS Object Model

#### **DNS**

Lyhenne sanoista Domain Name System. Internetin nimipalvelujärjestelmä, joka muuntaa verkkotunnuksia IP-osoitteiksi.

#### **DOM**

Lyhenne sanoista Document Object Model

#### **HTML**

Lyhenne sanoista HyperText Markup Language

#### **SEO**

Lyhenne sanoista Search Engine Optimization. Tapa, jolla pyritään parantamaan verkkosivuille tulevan liikenteen laatua ja määrää sekä parantamaan oman brändin tai tuotteen näkymistä orgaanisissa hakutuloksissa.

#### **TCP**

Lyhenne sanoista Transmission Control Protocol. Kyseessä on tietoliikenneprotokolla tietokoneiden väliseen luotettavaan tiedonsiirtoon.

#### **TLS**

Lyhenne sanoista Transport Layer Security. Salausprotokolla, jolla voidaan suojata Internet-sovellusten tietoliikenne IP-verkkojen yli.

#### **WordPress**

Avoimeen lähdekoodiin perustuva www-sisällönhallintaohjelmisto.

#### <span id="page-9-0"></span>**1 Johdanto**

Hitaat verkkosivut karkottavat käyttäjät, huonontavat sivuston käyttökokemusta sekä sijoitusta hakukonetuloksissa. Verkkosivujen nopeuden optimointi on tärkeässä asemassa, jotta yrityksen sivut pystyisivät palvelemaan käyttötarkoitusta mahdollisimman hyvin. Tämän vuoksi kehittäjän on hyvä osata sivustojen optimointi.

Opinnäytetyön aiheena on verkkosivujen nopeuttaminen. Kehittämistutkimuksessa etsittiin keinoja nopeuttaa vanhoja verkkosivuja. Työssä tarkasteltiin yrityksen nykyisiä verkkosivuja, keinoja niiden päivittämiseen ja nopeuttamiseen. Työn aikana huomattiin, ettei nykyisiä sivuja kannattanut lähteä kehittämään pidemmälle vaan oli parempi ratkaisu rakentaa täysin uudet sivut. Uusien sivujen rakentamisen myötä tutkittiin keinoja optimoida sivuston nopeutta. Työ keskittyy vain sivujen optimointiin, ei niiden rakentamiseen.

Tutkimustuloksista saadaan hyötyä asiakasyritykselle paremmin toimivien sivujen muodossa näin parantaen sivuston käyttökokemusta ja tulevaisuuden kehitystarpeita. Lisäksi vahvistetaan omaa ammatillista tietotaitoa sekä löydetään mahdollisesti uusia työkaluja tuleville projekteille. Lopputuloksena saatiin kattava termien esittely, erilaisia työkaluja mitata sivuston nopeutta ja työkaluja sivuston optimointiin.

#### <span id="page-10-0"></span>**2 Tutkimusasetelma**

#### <span id="page-10-1"></span>2.1 Opinnäytetyön tavoitteet ja rajaukset

Tämä opinnäytetyö tehdään kehittämistyönä jyväskyläläiselle ICT-alan yritykselle Trimedia Oy:lle, jonka ydintoimintana ovat yritysilmeiden ja ulkoasujen suunnittelu, käyttöliittymäsuunnittelu, verkkosivujen toteutus sekä muut räätälöidyt verkkopalvelut. Trimedia Oy:n asiakkaalla – keskisuomalaisella pk-yrityksellä – on WordPress-julkaisualustalle rakennettu verkkosivusto, jonka latausnopeutta halutaan parantaa ja samalla tehdä ulkoasuun päivityksiä. Latausnopeutta parantamalla pyritään parantamaan sivustolla vierailevien käyttäjäkokemusta ja välttämään Googlen antamia rangaistuksia hitaille verkkosivustoille. Rangaistuksena on hakukonenäkyvyyden heikkeneminen, jos sivuston latausnopeudet ovat hitaita (Phan & Wang 2018).

Opinnäytetyön tarkoituksena on selvittää, mitä keinoja on parantaa WordPress-julkaisualustan päälle rakennetun sivuston latausnopeutta ja samalla parantaa sivuston saamia tuloksia latausnopeusmittareissa. Opinnäytetyön tavoitteena on nostaa sivuston nopeus mahdollisimman nopeaksi täten parantaen käyttäjäkokemusta. Mittareina käytetään Googlen PageSpeed Insights -työkalua sekä Pingdom Website Speed Test –työkalua.

Koska suomalaiset käyttävät internetiä yleisimmin matkapuhelimella (kuvio 1), keskitytään mittauksissa vain mobiilipuolen tuloksiin, eikä pöytäkoneversion tuloksia käsitellä (Tilastokeskus 2019).

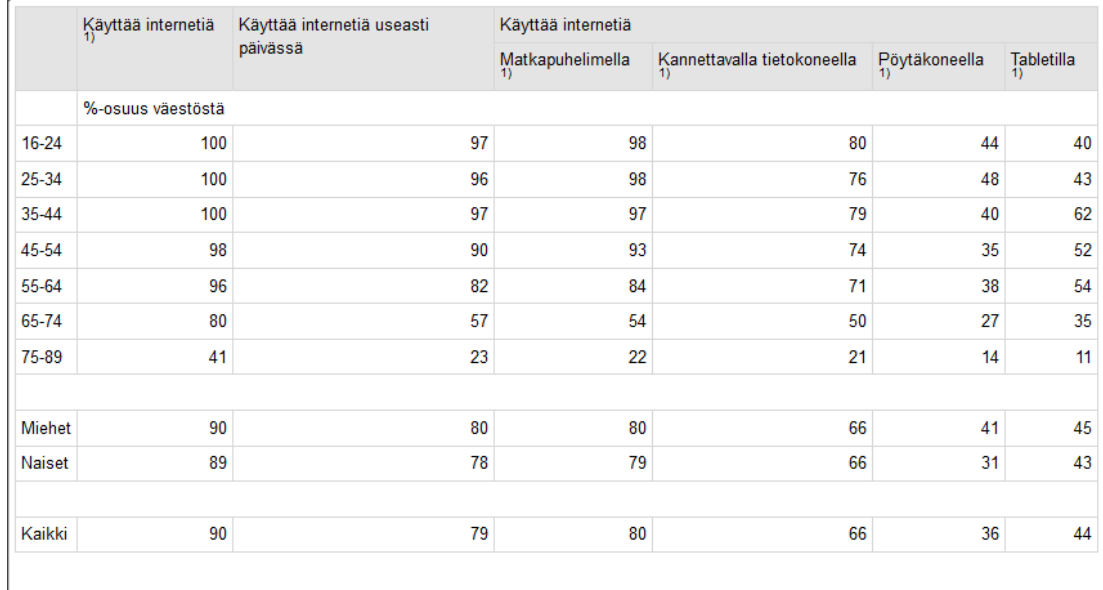

<span id="page-11-0"></span>Kuvio 1. Suomalaisten internetin käytön yleisyys ja käyttö eri laitteilla 2019 (Tilastokeskus 2019)

Googlen PageSpeed Insight -työkalua käytettäessä mittaustulosten pisteytykset on määritelty seuraavasti:

- $\bullet$  90 100: sivusto on nopea
- 50 89: sivusto on keskitasoa
- $\bullet$  0 49: sivusto on hidas.

Nykyisen sivuston mittaustulokset ovat PageSpeedin mukaan keskitasoa: 60/100.

Pingdom Website Speed Test -työkalulla mittaustulokseksi saadaan C-luokka, joka myös on keskitasoa. Pingdomin latausnopeusmittarissa pisteytykset ovat välillä A (parempi) – F (huonompi). Suorituskykyä ei kuitenkaan suoraa seurata mittareiden antaman pisteytyksen mukaan, vaan varsinainen latausaika ja sivuston koon optimointi on tavoitteena.

Opinnäytetyössä keskitytään verkkoselaimessa ajettavan koodin parannuksiin. Palvelinpuolen parannuksia ei käsitellä, vaikka ne vaikuttavatkin selainpuolen toimintaan. Palvelimella tapahtuva koodin käsittely on jätetty työstä pois, koska halutaan mahdollisimman syvällisesti ymmärtää selainpuolen toimintaa. Sivusto myös päädyttiin rakentamaan kokonaan uusiksi ja koska opinnäytetyössä halutaan keskittyä valmiin sivun optimointiin, ei sivun rakentamista käsitellä.

#### <span id="page-12-0"></span>2.2 Tutkimusmenetelmät

## Opinnäytetyön tutkimuskysymyksenä on: **Millä keinoilla WordPress-julkaisualustalle rakennettua verkkosivustoa voidaan nopeuttaa?**

Opinnäytetyössä etsitään keinoja nopeuttaa asiakkaan verkkosivustoa. Opinnäytetyössä tutkitaan yksittäistä tapausta ja sen prosesseja, tehdään analysointia jo aineistoa kerätessä sekä pyritään ymmärtämään syvällisesti tutkittavaa ilmiötä. Tämän vuoksi tutkimusote on kvalitatiivinen eli laadullinen (Kananen, 2008, 24–25).

Työssä määritellään ongelma ja etsitään vaihtoehtoisia ratkaisuja kehittämistutkimuksen avulla. Tutkimus alkaa nykytilan kartoituksella ja ongelman määrittelyllä. Sen jälkeen edetään vaihtoehtojen etsintään ja arvioidaan vaihtoehtoiset ratkaisut. Ratkaisujen arvioinnin jälkeen edetään kokeiluun ja arvioidaan kokeilun tulokset. Työ etenee suunnitelmallisesti ja seuraa Kanasen kehittämistutkimuksen syklien vaiheita. (Kananen, 2015, 39–42.) Kehittämistutkimuksessa suoritetaan sekä ennen että jälkeen mittaukset, jotta tuloksia voidaan kunnolla arvioida. Mittauksissa käytetään erilaisia tilastoja ja numeroita, joten mittausten tutkimusote on kvantitatiivinen, eli määrällinen (Jyväskylän yliopisto – Määrällinen tutkimus 2015).

## <span id="page-13-0"></span>**3 Teoreettinen viitekehys**

Teoreettisena viitekehyksenä käytetään tietoa tutkimuksista, jotka vastaavat kysymyksiin: Miksi verkkosivujen nopeus on tärkeää? Mitkä asiat vaikuttavat verkkosivujen nopeuteen? Mitä yritys hyötyy nopeista verkkosivustoista?

#### <span id="page-13-1"></span>3.1 Miksi verkkosivujen nopeus on tärkeää

Verkkosivustojen jatkuvan toiminnollisuuksien lisääntymisen myötä sivujen suorituskyvyn ylläpitäminen tulee vaikeammaksi. Ongelmien laajuudet vaihtelevat pienistä sivuston käyttöä hidastavista viiveistä suurempiin ongelmiin, jotka voivat estää sivuston käytön kokonaan. (Wagner 2019.)

Google tutki heidän hakukonettaan käyttävien käyttäjien reagointia hitaaseen sivuston toimintaan hidastamalla hakutuloksien näyttämistä käyttäjille 100 – 400 millisekunnilla. Seurauksena oli 0.2 % - 0.6 % vähemmän hakuja (kuvio 2). Hakujen määrä myös jatkui vähenemistään, mitä pidemmälle kokeilu eteni. (Brutlag 2009.)

| <b>Type of Delay</b> | Magnitude | Duration | Impact   |
|----------------------|-----------|----------|----------|
| Pre-header           | 50 ms     | 4 weeks  |          |
| Pre-header           | $100$ ms  | 4 weeks  | $-0.20%$ |
| Post-header          | 200 ms    | 6 weeks  | $-0.29%$ |
| Post-header          | 400 ms    | 6 weeks  | $-0.59%$ |
| Post-ads             | 200 ms    | 4 weeks  | $-0.30%$ |

Table 1: Experiment Impact on Daily Searches Per User

<span id="page-14-1"></span>Kuvio 2. Experiment Impact on Daily Searches Per User (Brutlag 2009).

Lopputuloksena käyttäjien tekemät hakumäärät putosivat päivittäisellä tasolla 0.5 %, joka tarkoittaisi Googlen päivittäisessä hakumäärässä – 5.5 miljardia (Sullivan 2016) – noin 27 500 000 hakua (Brutlag 2009). Tutkimuksesta voidaan siis päätellä, että hitaammat sivut vähentävät käyttäjien halukkuutta käyttää kyseistä verkkosivustoa.

#### <span id="page-14-0"></span>3.1.1 Käyttäjien säilyttäminen

Jos ensikokemus sivustosta on huono, voi olla, ettei käyttäjä palaa sivustolle takaisin. Jotta sivuston käyttäjät pysyvät sivustolla ja pystyvät suorittamaan onnistuneesti toiminnot, joita varten sivusto on rakennettu sekä palaavat käyttämään sivustoa uudelleen on sivustojen suorituskyvyn oltava riittävä. Nopeat sivut myös parantavat sivuston konversioastetta. (Wagner 2019.) Konversiolla tarkoitetaan sivuston kävijän tekemää mitattavaa toimenpidettä, kuten vaikka lomakkeen täyttäminen, artikkelin lukeminen tai linkin klikkaus (Koskelo n.d.).

Sivuston hitaalla toiminnalla taas on vastakkainen vaikutus. Esimerkiksi BBC huomasi jokaisen sivun lataamiseen menevän sekunnin lisäävään käyttäjien poistumista sivustolta kymmenellä prosentilla. (Clark 2018.)

#### <span id="page-15-0"></span>3.2 Sijoitus hakutuloksissa

Google ilmoitti tammikuussa 2018 ottavansa käyttöön päivityksen, jonka seurauksena hitaasti toimivat nettisivustot sijoittuvat huonommin hakutuloksissa. Tämä uusi päivitys tulisi vaikuttamaan mobiililaitteilla tehtyihin hakuihin ja otettaisiin käyttöön heinäkuun 2018 aikana. (Phan & Wang 2018.) Google oli jo aiemmin – huhtikuussa 2010 (Cutts & Singhal 2010) – ilmoittanut verkkosivujen nopeuden olevan vaikuttava tekijä hakutuloksiin, mutta käytäntö laajentui nyt myös mobiililaitteilla tehtyihin hakuihin (Phan & Wang 2018). Vaikka päivityksen tuomat huonommat hakusijoitukset vaikuttavat vain todella huonosti suoriutuviin sivustoihin, voi tulevaisuudessa tilanne olla toinen.

Korkea sijoitus hakutuloksissa tuo sivustolle enemmän liikennettä ja parantaa oman brändin sekä tuotteiden näkyvyyttä. Näkyvyyttä voi tietysti aina hankkia ostamalla mainostilaa, mutta tämä lisää kuluja suhteessa ilmaiseen orgaaniseen näkyvyyteen, jota hyvä sijoitus hakutuloksissa tuo mukanaan.

Nopeat sivut ovat myös nopeampia indeksoida. Indeksoinnilla tarkoitetaan prosessia, jossa Googlen robotit käyvät sivuston linkit läpi etsien uutta ja päivitettyä sisältöä. Ilman indeksointia, ei linkkiä tai sivua voi löytää hakutuloksista. (Muller & Moz.com staff, n.d.)

#### <span id="page-15-1"></span>**4 Selaimen käyttämät resurssit ja niiden lataaminen**

Verkkosivu koostu useista eri resurssityypistä ja näistä resursseista monen tehtävänä on parantaa käyttäjän visuaalista kokemusta (Weiss 2018, 238). HTML-resurssi kertoo selaimelle dokumentin rakenteen. CSS-resurssit määrittelevät dokumentin ulkoasun ja JavaScript-resurssit tuovat toiminnallisuutta ja interaktiivisuutta. Lisäksi on vielä erilaiset kirjasintyypit – fontit – joilla pyritään parantamaan lukukokemusta ja

tuomaan visuaalisuutta sivustolle sekä erilaiset kuva-, video- ja ääniresurssit, joilla pyritään parantamaan sivuston asiakontekstia ja visuaalisuutta. (Weiss 2018, 238.)

Kun käyttäjä klikkaa linkkiä tai siirtyy sivustolle, hakee selain HTML-tiedoston ja sen noudettuaan tietää missä muut tarpeelliset resurssit sijaitsevat. Selain aloittaa yhteyden muodostamisprosessin käyttäen nimipalvelinta selvittääkseen mihin IPosoitteeseen sen on luotava yhteys ja sen jälkeen selain luo TCP ja TLS -protokollia käyttäen yhteyden palvelimelle. Sen jälkeen selain lähettää palvelimelle GETpyynnön, johon palvelin vastaa. (Weiss 2018, 238.)

#### <span id="page-16-0"></span>4.1 HTML-dokumentin käsittely

HTML toimii progressiivisesti, eli selaimen ladatessa HTML-dokumentin ei selaimen tarvitse odottaa koko dokumentin latautumista päästäkseen käsittelemään dokumentin sisältöä, vaan dokumentin käsittely alkaa saman tien sen saapuessa, vaikka dokumentin lataaminen olisi vielä kesken. (Weiss 2018, 239.)

Selaimen täytyy käsitellä HTML-dokumentti, jotta siitä pystytään muodostamaan DOM-puu, jonka avulla selain saa selville mitä resursseja tarvitaan piirtämään verkkosivu kokonaisuudessaan ruudulle. HTML:n käsittely alkaa vaiheella, jossa selain pilkkoo HTML-dokumentin tekstijonot tunnisteiksi – tokeneiksi. Tunnisteiden luomisen jälkeen selain pystyy käyttämään niitä käynnistämään resurssien lataamisen. (Weiss 2018, 239.)

Tunnisteiden luonnin jälkeen selaimen esilataaja – preloader – käy tokenit läpi ja selvittää, mitä resursseja todennäköisesti tarvitaan myöhemmin ja käynnistää resurssipyynnöt. Tämän jälkeen selain käy tokenit läpi HTML:n jäsennyssääntöjen mukaisesti. Tästä syntyy DOM-silmukoita (nodeja), joista yhdessä muodostuu DOM-puu. (Weiss 2018, 239.)

#### <span id="page-17-0"></span>4.2 Critical Rendering Path (CRP)

Critical Rendering Path (kuvio 9) tarkoittaa vaiheita, jotka tapahtuvat selaimen saadessa HTML, CSS ja JavaScript -tavut ja muuntaessa ne renderöidyiksi pikseleiksi ruudulle (Grigorik 2019).

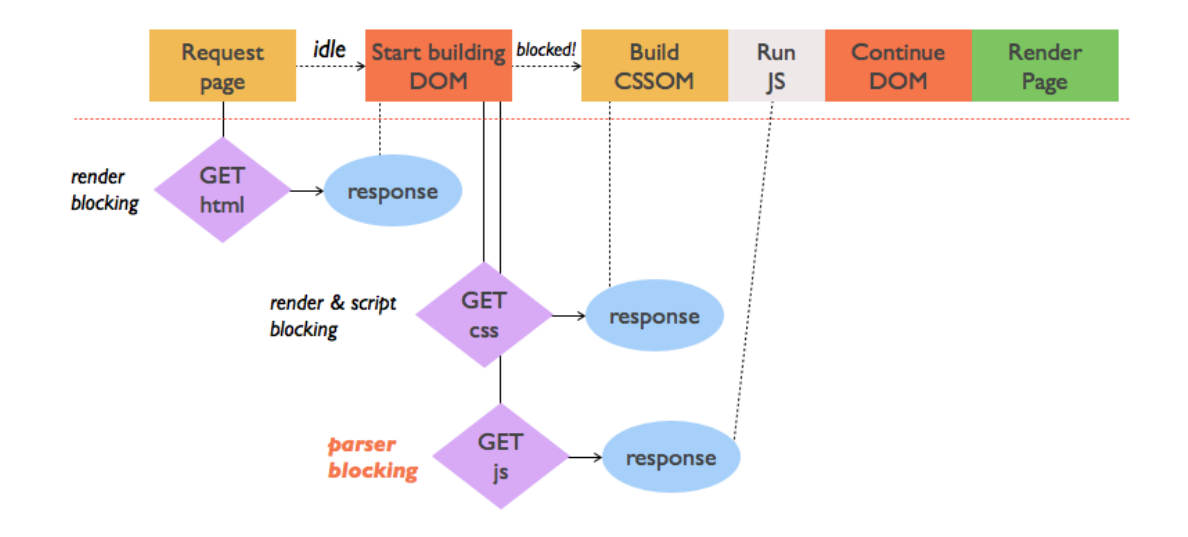

<span id="page-17-1"></span>Kuvio 3. Critical Rendering Path (Max 2014).

Verkkosivujen nopeuttaminen tapahtuu optimoimalla CRP:n eri vaiheita, jotta verkkosivu saadaan renderöityä nopeasti ruudulle näkyviin. CRP koostuu viidestä eri vaiheesta – DOM:in ja CSSOM:in rakentaminen, näiden yhdistäminen renderöintipuuksi, asettelu ja maalaaminen –, joita edeltää selaimelta tuleva HTML-sivupyyntö. (Grigorik 2019.)

#### <span id="page-18-0"></span>4.2.1 Document Object Model (DOM)

Document Object Model on rajapinta HTML-dokumentille. Selain käyttää sitä määrittämään, mitä ruudulle renderöidään näkyväksi. JavaScript-ohjelmat käyttävät DOMia muokatessaan sivuston sisältöä, rakennetta tai tyyliä. (Grigorik 2019.)

DOM on prosessin lopputulema, joka koostuu neljästä eri vaiheesta. Ensimmäisessä vaiheessa selain lukee HTML-tiedoston tavut ja kääntää ne yksittäisiksi merkeiksi tiedoston määritellyn koodauksen perusteella, esimerkiksi UTF-8 -muotoon. (Grigorik 2019.) HTML-tiedoston sisältöä havainnollistettu kuvassa (kuvio 3).

```
<! DOCTYPE html>
<html>
 <head>
   <meta name="viewport" content="width=device-width, initial-scale=1">
    <link href="style.css" rel="stylesheet">
    <title>Critical Path</title>
 \langle/head>
 <body>
   <p>Hello <span>web performance</span> students!</p>
   <div><img src="awesome-photo.jpg"></div>
 \langlebody>
\alpha/html>
```
<span id="page-18-1"></span>Kuvio 4. HTML-tiedoston sisältöä. (Grigorik 2019.)

Tämän jälkeen selain muuntaa merkkijonot erillisiksi tokeneiksi, joilla jokaisella on oma merkityksensä ja sääntönsä, kuten "<html>" ja "<br/>body>" ja muut merkkijonot kulmasulkeiden sisällä. Tokenit muunnetaan silmukoiksi (nodeiksi), jotka määrittelevät niiden ominaisuudet ja säännöt. Viimeisenä vaiheena DOM rakentuu ja siinä on määritettynä eri objektien väliset suhteet: HTML-objekti on body-objektin vanhempi, joka vuorostaan on div-objektin vanhempi ja niin edelleen. Prosessi (kuvio 4) tapahtuu joka kerta, kun selain käsittelee HTML-koodia. (Grigorik 2019.)

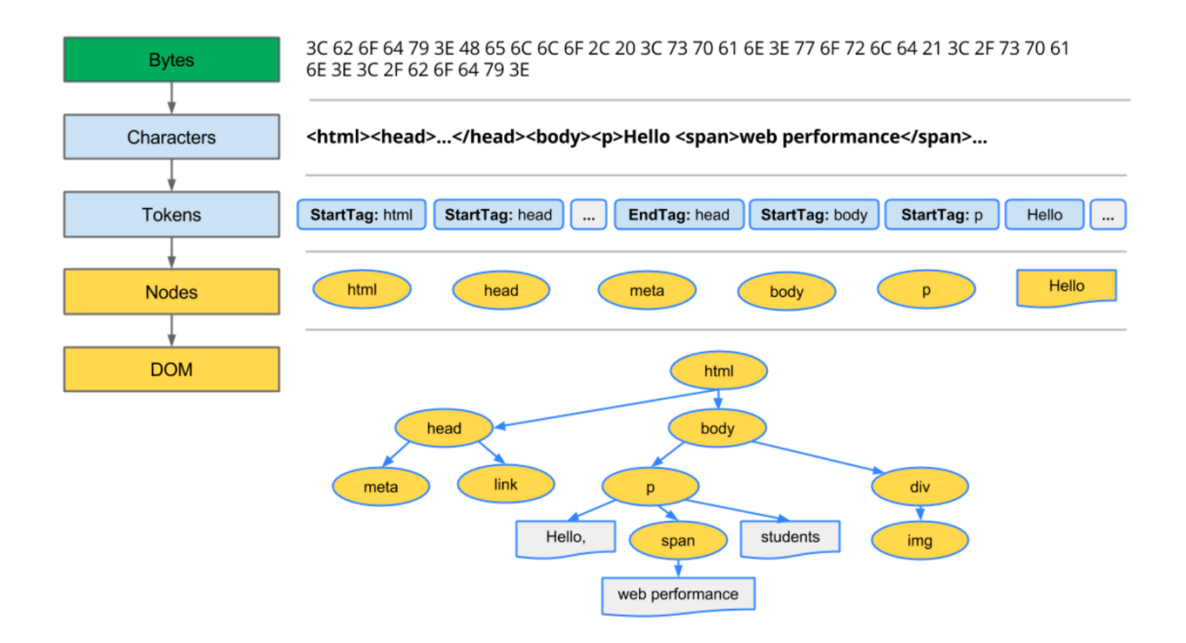

<span id="page-19-1"></span>Kuvio 5. Document Object Model -prosessi (Grigorik 2019).

#### <span id="page-19-0"></span>4.2.2 CSS Object Model

CSS Object Model (CSSOM) on joukko rajapintoja, jotka mahdollistavat dokumentin tyylien manipuloinnin JavaScriptin avulla. CCSOM (ks. 7) on hyvin samankaltainen

kuin DOM; toistetaan samoja prosessin (kuvio 6) vaiheita kuin luodessa DOM, mutta HTML-tiedoston sijaan luetaan CSS-tiedostot (kuvio 5). (Grigorik 2019.)

```
body { font-size: 16px }
p { font-weight: bold }
span \{color:red;red\}p span { display: none }
img { float: right }
```
<span id="page-20-0"></span>Kuvio 6. CSS-tiedoston sisältöä (Grigorik 2019).

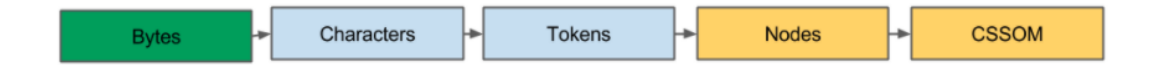

<span id="page-20-1"></span>Kuvio 7. CSS Object Model -prosessi (Grigorik 2019).

CSS-tiedostossa olevat määritykset – sekä HTML-koodiin mahdollisesti suoraa kirjoitetut CSS-tyylimäärittelyt – liitetään nodeihin ja tästä muodostuu CSS Object Model (kuvio 7) (Grigorik 2019).

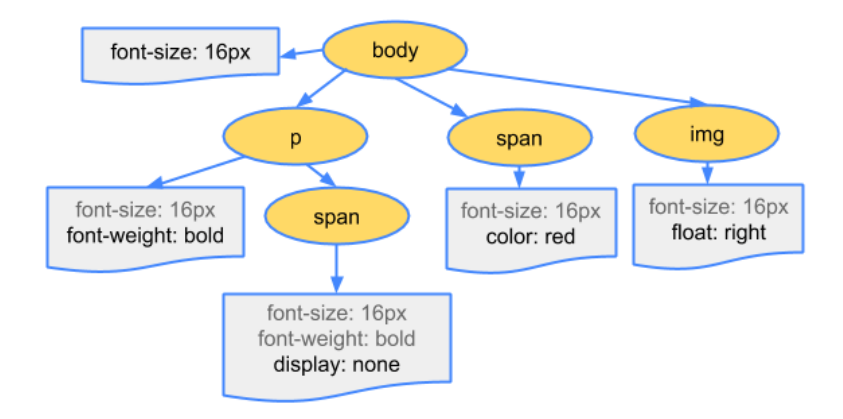

<span id="page-21-0"></span>Kuvio 8. Osa CSS Object Model –puuta (Grigorik n.d.).

#### <span id="page-22-0"></span>4.2.3 Render Tree, Layout ja Paint

DOM:in ja CSSOM:in puut yhdistetään yhdeksi renderöintipuuksi (kuvio 8), joka sisältää DOM:ista saadut sisältötiedot ja CSSOM:ista saadut tyylitiedot. Yhdistettyä renderöintipuuta käytetään selainikkunassa näkyvien elementtien asettelun laskentaan ja se myös toimii syötteenä maalausprosessissa (Paint). (Grigorik 2019.)

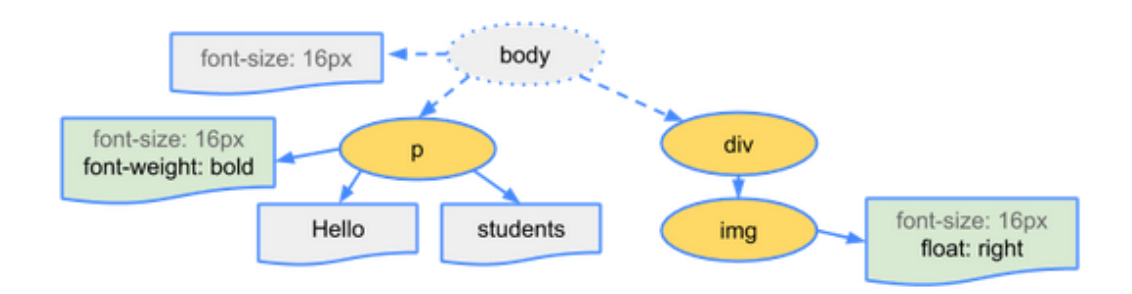

<span id="page-22-1"></span>Kuvio 9. DOM ja CSSOM yhdistettynä renderöintipuuksi (Grigorik 2019).

Asetteluvaiheessa (layout) selain käy renderöintipuun lävitse alusta loppuun ja selvittää jokaisen elementin tarkan koon ja sijainnin sivulla. Tämän kaiken jälkeen - kun selain on tietoinen mitkä nodet näytetään ikkunassa, miltä ne näyttävät, minkä kokoisia ne ovat ja missä ne sijaitsevat – muuntaa maalausvaihe renderöintipuun solmut näytölle pikseleiksi. (Grigorik 2019.)

Renderöintipuun rakentamiseen, asetteluvaiheeseen ja maalaukseen käytettävä aika riippuu HTML-dokumentin koosta, tyyliasetusten määrästä ja monimutkaisuudesta sekä käytettävästä laitteesta (Grigorik 2019).

#### <span id="page-23-0"></span>**5 Optimointi**

Koska on tiedossa, mitä vaiheita tarvitaan sivun tuottamiseksi ja kuinka kriittiset resurssit – HTML, CSS ja Javascript – toimivat keskenään, voidaan pyrkiä optimoimaan CRP:n vaiheita.

#### <span id="page-23-1"></span>5.1 Resurssien minifointi

Resurssien minifointi pienentää sivuston kokoa, jolloin myös datasiirtoon tarvittava aika lyhenee, joka taas nopeuttaa sivun renderöintiä. Minifoinnilla saadaan poistettua HTML, CSS ja JavaScript -tiedostoista turhat välilyönnit ja kommentit, jolloin tiedoston koko pienenee. (Grigorik 2019; Max 2014.)

Minifoinnin jälkeen on suositeltavaa vielä pakata kriittiset resurssit käyttäen GZIPpakkausta. Tiedostojen pakkaaminen pienentää tiedostojen kokoa entisestään ja voidaan saavuttaa jopa 70–90 % pienennys tiedoston koolle. GZIP-pakkaus suoritetaan palvelimella ja on riippuvainen palvelimen asetuksista. Modernit selaimet osaavat käsitellä pakattuja tiedostoja ja pyytävät niitä automaattisesti palvelimelta, ilman että käyttäjän tarvitsee tehdä erityisiä toimia. (Grigorik 2019.)

#### <span id="page-23-2"></span>5.2 CSS

Koska CSS estää oletuksena sivun renderöinnin sekä JavaScriptin suorittamisen, on suosituksena listata kaikki CSS-tiedostoihin osoittavat '<*link>'*-tagit HTML-tiedoston *'<head>'* -osaan, jotta ne saadaan toimitettua käyttäjälle mahdollisimman nopeasti (Max 2014).

Toinen keino lyhentää aikaa, jonka CSS estää renderöinnin on käyttää media queryja (Max 2014). Media query on CSS-tekniikka, joka käyttää '*@media'* –sääntöä (kuvio 10), jolla voidaan määrittää CSS-tyylejä, jos tietyt ehdot toteutuvat (Responsive Web

```
Design n.d.).
```

```
@media only screen and (max-width: 600px) {
  body {
    background-color: red;
  \overline{1}\mathbf{F}
```
<span id="page-24-0"></span>Kuvio 10. Esimerkki media query -säännöstä.

Media query –tekniikkaa käyttämällä voidaan pilkkoa CSS-määrittelyt useampaan tiedostoon, jolloin selain voi käyttää vain niitä tiedostoja joiden ehdot täyttyvät. Lisäämällä *'<link>'* –tagiin media-määrityksen (kuvio 11) voidaan määrittää, milloin jokin tietty CSS-resurssi on tarpeellinen. (Max 2014; Grigorik 2019.)

<link href="large-devices.css" rel="stylesheet" media="(min-width: 992px)">

<span id="page-24-1"></span>Kuvio 11. Esimerkki media query -määrityksestä link-tagin sisällä.

Media queryn käyttämisestä huolimatta selain lataa kaikki CSS-resurssit, mutta resurssit joiden ehdot eivät täyty, latautuvat pienemmällä prioriteetilla ja samaan aikaan renderöinnin kanssa (Max 2014; Grigorik 2019).

CSS-määritykset on myös mahdollista lisätä suoraan HTML-tiedoston koodiin, jolloin erillistä CSS-tiedostoa ei tarvitse hakea, mutta määritykset toimivat vain kyseisessä HTML-tiedostossa ja itse HTML-tiedoston koko kasvaa suuremmaksi. Kokonaiskuorma tiedonsiirrolle voi myös kasvaa, jos samoja määrittelyjä joudutaan tekemään useisiin HTML-tiedostoihin sen sijaan, että ne määritettäisiin samaan CSS-tiedostoon. (Max 2014; Grigorik 2019).

#### <span id="page-25-0"></span>5.3 JavaScript

Oletuksena JavaScript-ohjelman suorittaminen pysäyttää DOM:in rakentamisen, kunnes ohjelma on suoritettu. JavaScript-ohjelman suorittaminen myös pysähtyy, kunnes CSSOM on valmiina. Tämän vuoksi on tärkeää määrittää, missä kohtaa *'<script>'* tagi – jolla osoitetaan ulkoisen JavaScript-resurssin sijainti tai jonka sisälle JavaScriptohjelma on suoraa tehty - on lisätty HTML-dokumenttiin. (Max 2014; Grigorik 2019.) Jos JavaScript-ohjelma on kirjoitettu *'inline*', eli ohjelma on suoraan *'<script>'*-tagin sisällä, pysähtyy DOM:in rakentaminen, kunnes ohjelma on suoritettu (Grigorik 2019).

Jos tagilla taas osoitetaan JavaScript-resurssin sijainti, pysähtyy DOM:in rakentaminen ja selaimen on odotettava, kunnes resurssi on latautunut ja vasta sen jälkeen JavaScript-ohjelma ajetaan, jonka jälkeen DOM:in rakentaminen vasta jatkuu. Tämä voidaan kuitenkin kiertää lisäämällä '<*script>'*-tagiin *async*-avainsana (kuvio 12), jolla kerrotaan selaimelle, ettei ohjelmaa tarvitse suorittaa siinä kohtaa, jossa se on merkitty vaan se voidaan suorittaa, kun resurssi on saatu ladattua. (Grigorik 2019.)

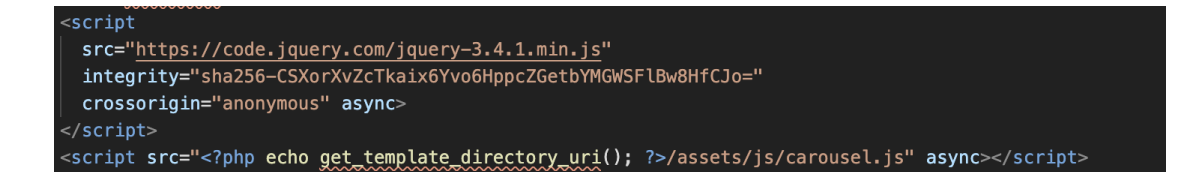

<span id="page-26-1"></span>Kuvio 12. Async-avainsana käytössä.

Jos JavaScriptillä ei muokata DOM:ia tai CSSOM:ia on async-avainsanan käyttäminen tällaiselle resurssille suositeltavaa (Max 2014).

#### <span id="page-26-0"></span>5.4 Kuvatiedostot

Kuvien optimoinnilla pyritään jakamaan kuvatiedostot mahdollisimman pienessä koossa menettämättä kuvanlaatua. Kuvat voidaan optimoida ennen sivustolle lataamista tai lisäosaa käyttämällä. Kuvia optimoimalla saadaan pienennettyä sivuston kokoa ja nopeutettua sivun lataamista. Optimointiin käytetään kahta erilaista tekniikkaa: häviöllinen, jossa kuvasta poistetaan osa datasta ja häviötön, jossa kuvan data pakataan. Kuvat on myös hyvä skaalata käyttötarkoitukseen sopiviksi. (Jackson 2020.)

#### <span id="page-27-0"></span>5.4.1 Lazyload

Lazyload on tekniikka, jolla viivästetään ei-kriittisten resurssien lataamista sivulatauksen yhteydessä ja resurssit ladataan vasta kun niitä tarvitaan. Kuvien osalta se tarkoittaa, että kuvat jotka eivät ole ikkunan näkymässä eivät lataudu ollenkaan, tai varsinaisen kuvan sijaan käytetään väliaikaista kuvaa, joka on kooltaan paljon pienempi kuin varsinainen kuva. Kun käyttäjä siirtyy sisällössä kohtaan, jossa kuva pitäisi olla, ladataan varsinainen kuvatiedosto. (Wagner 2019.)

Tekniikan hyötyjä ovat pienemmät datan siirtomäärät, koska resursseja ladataan vasta tarpeen mukaan näkyviin sekä muiden resurssien pienempi käyttö – kuten prosessointiin menevä aika, akun käyttö ja muut laiteresurssit. Tekniikalla saadaan myös nopeutettua sivun ensilataamiseen menevää aikaa. (Wagner 2019.)

#### <span id="page-27-1"></span>5.5 Välimuisti

Jokaisen sivulatauksen myötä palvelin saa pyynnön sivusta ja joutuu käsittelemään pyynnön tehden tarpeelliset prosessit ja lähettämään kaikki tarpeelliset tiedostot selaimelle, jotta sivu pystytään näyttämään niin kuin se on tarkoitettu ja tämä tietysti syö resursseja. Välimuistin tarkoituksena on ohjeistaa palvelinta säilömään sivun tiedostoja palvelimen levylle tai keskusmuistiin, josta se osaa sitten jakaa saman sisällön uudelleen. Tämä vähentää tarvittavan työn määrää, joka joudutaan sivun näyttämiseen tekemään ja sivu saadaan ladattua välimuistista nopeammin näkyviin. (How to Speed up Your WordPress Site 2020.)

### <span id="page-28-0"></span>**6 Tutkimuksen toteutus**

Tutkimus aloitettiin mittaamalla nykyisen sivuston nopeus. Koska nykyinen sivusto sijaitsee eri palvelimella kuin tuleva uusi sivusto, siirrettiin sivusta kopio samalle palvelimelle, kuin uusi sivusto tulee sijaitsemaan. Tämän jälkeen selvitettiin, mitä muita optimointeja on mahdollista tehdä ja lähdettiin tekemään optimointeja sivustolle, samalla seuraten kuinka muutokset vaikuttavat sivuston suorituskykyyn. Löydökset dokumentoitiin ja parhaat keinot jätettiin käytäntöön.

Kehitystyö tehtiin lokaalissa kehitysympäristössä omalta tietokoneelta. Nopeuden mittaamiseen käytettiin eri työkaluja: Googlen PageSpeed Insights ja Pingdom.comin Website Speed Test -työkalua.

#### <span id="page-28-1"></span>6.1 Toteutuksessa esiintyvät käsitteet

**Ensimmäinen sisällön renderöinti:** Ensimmäisen sisällön renderöinti tarkoittaa aikaa joka kuluu, jotta käyttäjä näkee jotain ruudulla. Mitä pienempi aika kuluu, sitä nopeammin käyttäjä näkee ruudulla jotain tapahtuvan. (Tools for Web Developers - First Contentful Paint 2020.)

**Ensimmäisen toiminnon viive:** Ensimmäisen toiminnon viive mittaa aikaa joka kuluu, jotta käyttäjä voi tehdä sivustolla jotain, kuten klikata linkkiä ja sivusto vastaa pyydettyyn toimintoon (Tools for Web Developers – First input delay 2020).

**Ensimmäinen merkityksellinen renderöinti:** Ensimmäinen merkityksellinen renderöinti kertoo, milloin sivun ensisijainen sisältö tulee näkyviin (PageSpeed Insights 2020).

**Nopeusindeksi:** Nopeusindeksi kertoo, kuinka nopeasti sivun sisältö tulee näkyviin (PageSpeed Insights 2020).

**CPU:n ensimmäinen toimettomuusjakso:** Prosessorin ensimmäinen toimettomuusjakso kertoo, milloin sivun pääsäikeen tilanne sallii syötteiden käsittelyn (PageSpeed Insights 2020).

**Interaktiivisuutta edeltävä aika:** Interaktiivisuutta edeltävä aika tarkoittaa aikaa, joka sivulla kestää siihen, että se on täysin interaktiivinen (PageSpeed Insights 2020).

**Suurin mahdollinen viive:** Käyttäjän suurin mahdollinen ensimmäisen toiminnon viive on pisimmän tehtävän kesto millisekunneissa (PageSpeed Insights 2020).

**Page size:** Page size ilmaisee sivun resurssien yhteenlasketun määrän.

**Load time:** Load time ilmaisee sivun lataamiseen menevän ajan.

**Requests:** Requests näyttää HTTP-pyyntöjen yhteenlasketun määrän.

#### <span id="page-29-0"></span>6.2 Alkutilanne

Pelkän nykyisen sivun optimoinnin sijaan päädyttiin rakentamaan sivun toteutus kokonaan uusiksi ja optimoimaan uusi sivusto, koska sivuston nykyinen toteutus on vanhentunut hidastaen sivustoa sekä vaikeutti toteutuksen vuoksi tulevaa kehittämistä ja sivuston päivittämistä.

Mittaustulokset on otettu huhtikuussa 2020. Kuvioissa 13 – 17 esitellään mittaustuloksia nykyisen sivuston nopeudesta.

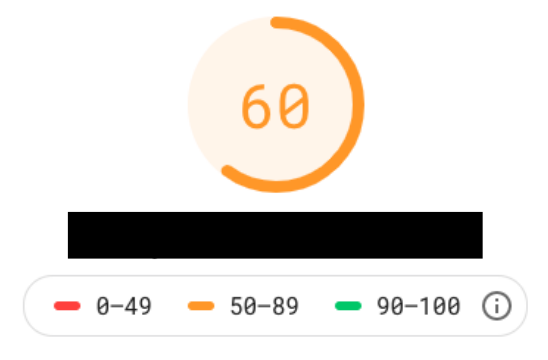

<span id="page-30-0"></span>Kuvio 13. Yhteenveto sivusta PageSpeed Insight –työkalua käyttäen (PageSpeed Insights 2020).

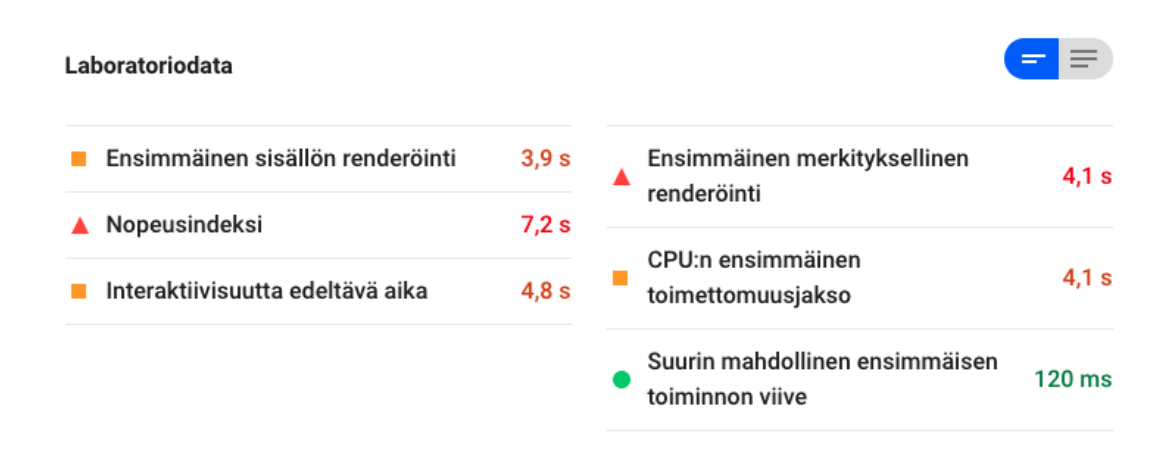

<span id="page-30-1"></span>Kuvio 14. Laboratoriodata sivusta (PageSpeed Insights 2020).

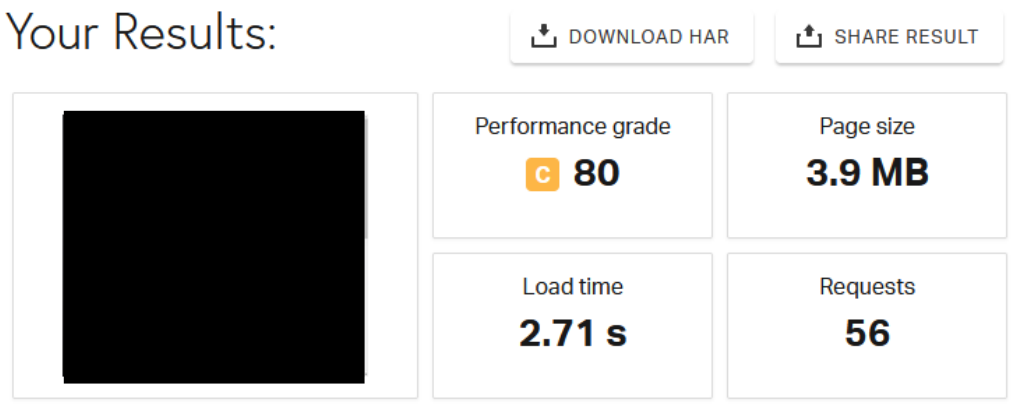

<span id="page-31-0"></span>Kuvio 15. Yhteenveto sivusta Pingdom Pingdom Website Speed Test –työkalua käyttäen (Pingdom Website Speed Test 2020).

## Content size by content type

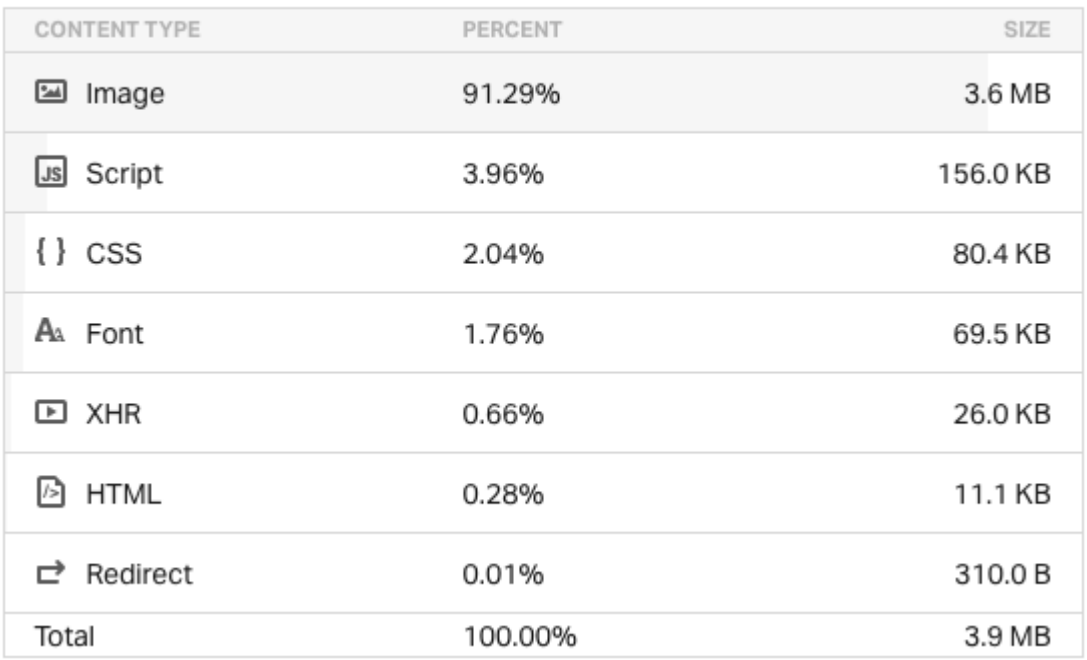

<span id="page-32-0"></span>Kuvio 16. Resurssien koko tyypin mukaan Pingdom-työkalussa.

## Requests by content type

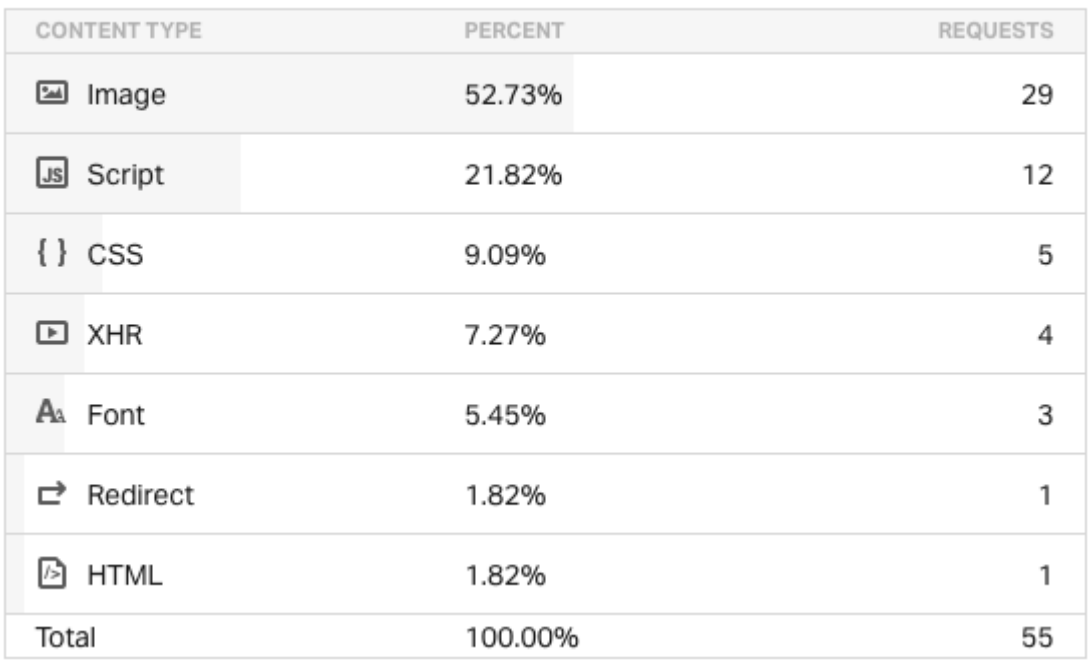

<span id="page-33-1"></span>Kuvio 17. HTTP-pyynnöt resurssityypin mukaan Pingdom-työkalussa.

#### <span id="page-33-0"></span>6.3 Sivuston siirto uudelle palvelimelle

Nykyinen sivusto sijaitsee eri palvelimella kuin tuleva uudistettu sivusto, joten luotiin nykyisestä sivustosta kopio uudelle palvelimelle. Näin palvelimien eroista aiheutuvat tulokset saatiin jätettyä pois mittauksista.

Sivuston siirto ja toimintaan saattaminen ei kuitenkaan mennyt ilman ongelmia uudella palvelimella yhteensopivuusongelmien vuoksi ja tuloksena on mittaustulosten saaminen vain Pingdomin testaustyökalua käyttäen. Uuden palvelimen muutos nopeuteen on noin 1.3 sekuntia nopeampi sivun lataaminen. Kuvioissa 18, 19 ja 20 esitellään mittaustuloksia nykyisen sivuston nopeudesta uudella palvelimella.

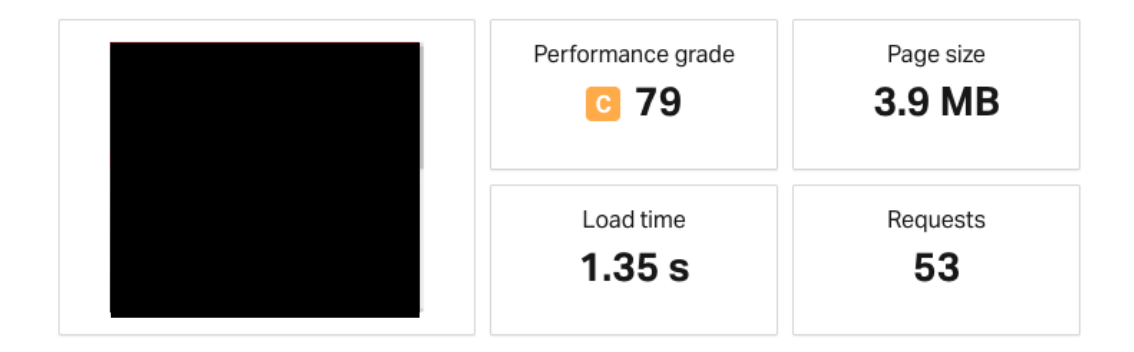

<span id="page-34-0"></span>Kuvio 18. Sivu siirrettynä uudelle palvelimelle. Mittaustulokset Pingdomin testiä käyttäen.

## Content size by content type

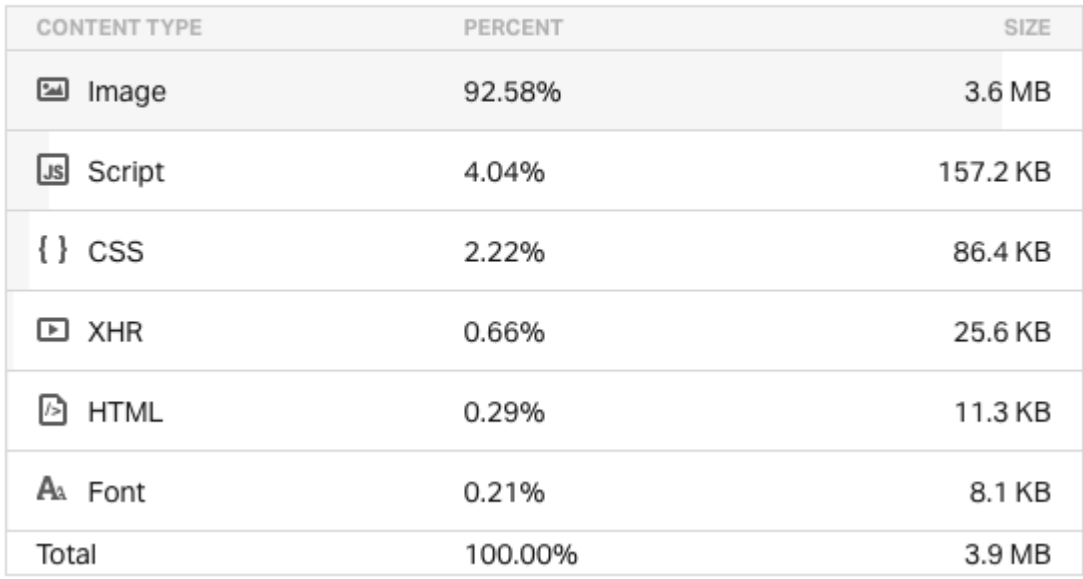

<span id="page-35-0"></span>Kuvio 19. Sivu siirrettynä uudelle palvelimelle. Resurssien koko tyypin mukaan Pingdom-testissä.

## Requests by content type

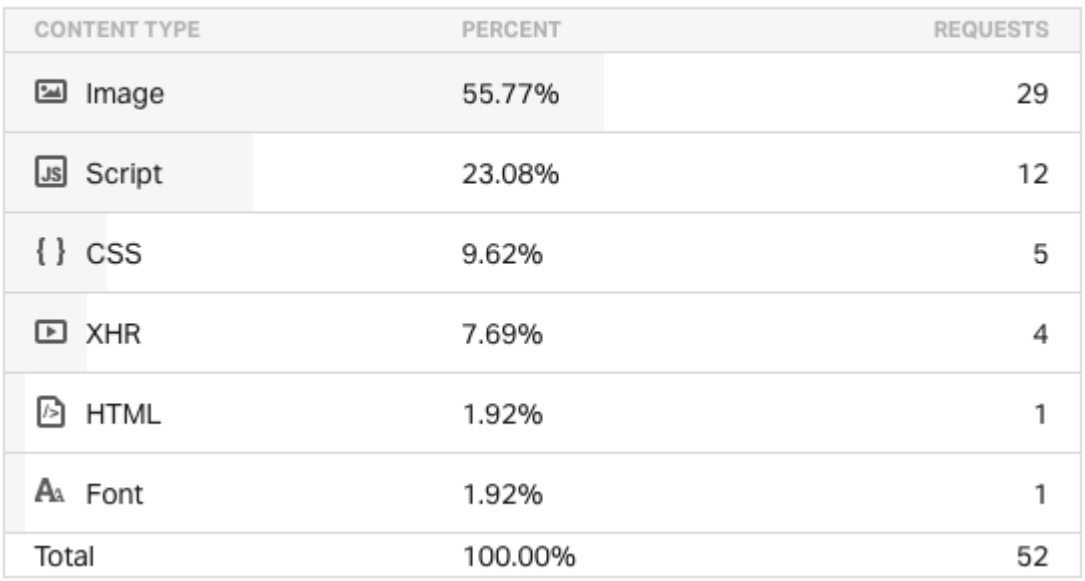

<span id="page-36-1"></span>Kuvio 20. Sivu siirrettynä uudelle palvelimelle. HTTP-pyynnöt resurssityypin mukaan Pingdom-testissä.

#### <span id="page-36-0"></span>6.4 Uuden sivuston mittaukset

Uuden sivuston valmistuttua tehtiin mittaukset, joilla saatiin tietoa miten paljon sivuston uudelleen rakentaminen nopeuttaa sivua. Kuvioissa 21 – 24 esitellään uusien sivujen nopeustestien tuloksia.

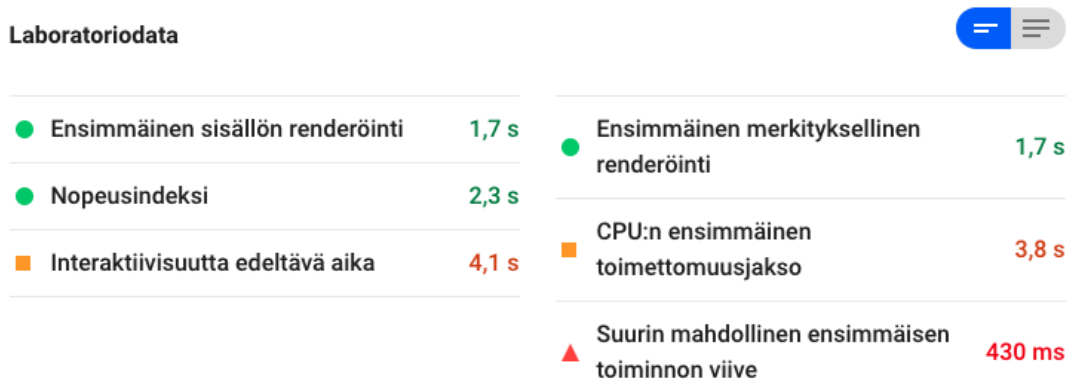

<span id="page-37-0"></span>Kuvio 21. Uusien sivujen laboratoriodata PageSpeed-testissä.

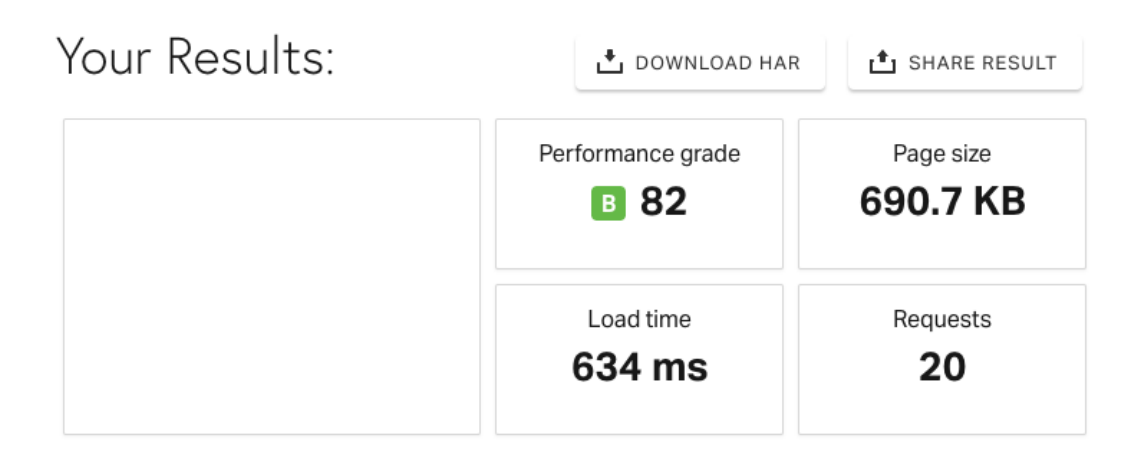

<span id="page-37-1"></span>Kuvio 22. Uuden sivuston yleiskuva mittaustuloksista Pingdom-testissä.

## Content size by content type

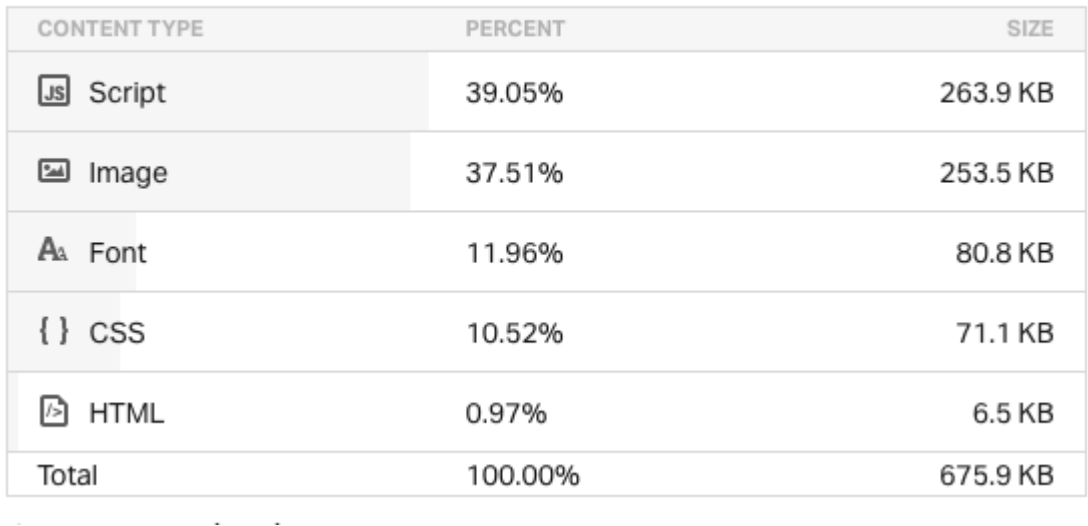

<span id="page-38-0"></span>Kuvio 23. Uuden sivuston resurssien koko Pingdom-testissä.

## Requests by content type

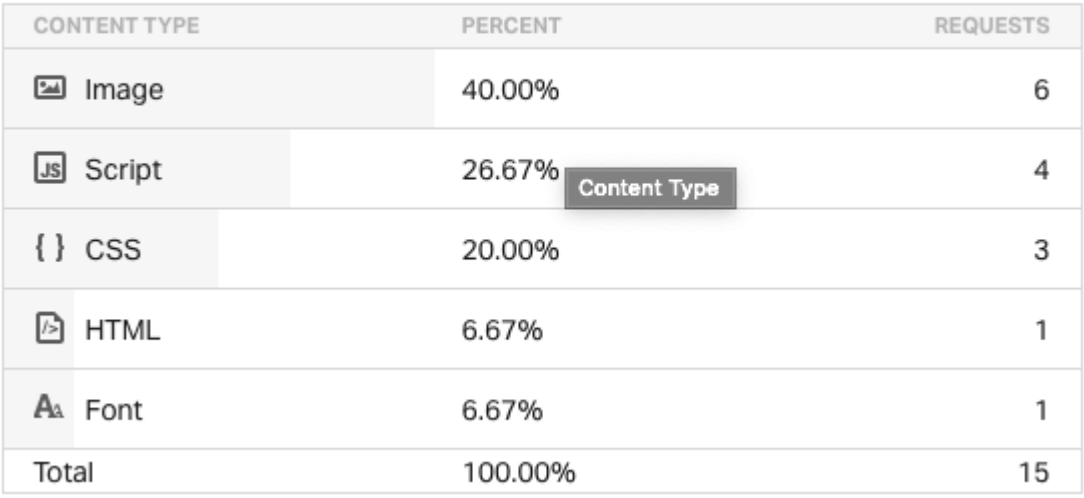

<span id="page-38-1"></span>Kuvio 24. Uuden sivuston HTTP-pyynnöt Pingdom-testissä.

#### <span id="page-39-0"></span>6.5 Lisäosat

WordPressin tärkeimpiin ominaisuuksiin kuuluu lisäosa-arkkitehtuuri, joka mahdollistaa valmiiden laajennusten käyttämisen WordPress-sivuilla. Lisäosilla voidaan helpottaa ja automatisoida erilaisia toimenpiteitä, kuten tässä tapauksessa optimointeja. Optimointeihin käytettiin WordPress-lisäosia: EWWW Image Optimizer ja WP Rocket. Lisäosien valinnat tuntuivat turvallisilta, koska niiden ominaisuudet olivat sopivia käyttötarkoitukseen, ne olivat useissa lähteissä suositeltujen lisäosien listalla, niiden jatkokehitys on ollut aktiivista ja aktiivisten käyttäjien määrät suuria. Lisäosat asennettiin WordPress-hallintasivun kautta ja otettiin käyttöön. Käyttöönoton jälkeen lisäosien omista asetuksista valittiin käytettävät optimointivalinnat.

#### <span id="page-39-1"></span>6.6 Kuvien optimointi ja välimuistin käyttöönotto

Seuraavaksi optimoitiin sivustolla olevat kuvat ja otettiin välimuisti käyttöön. Kuvien optimointiin käytettiin EWWW Image Optimizer –lisäosaa, jolla saatiin pienennettyä kuvien kokoa. Sivun välimuisti toteutettiin WP Rocket –lisäosalla. Kuvioissa 25 – 28 esitellään kuvien optimoinnin ja välimuistin vaikutusta nopeuteen.

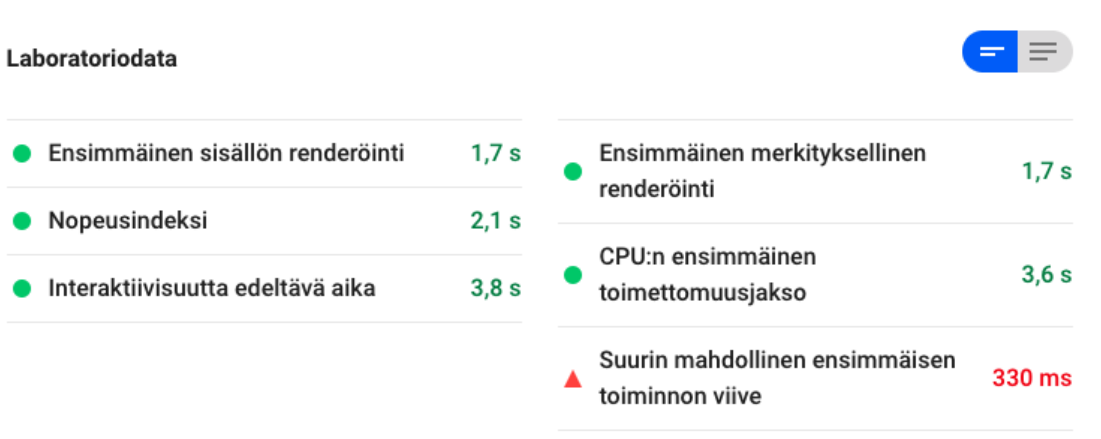

Kuvio 25. Kuvien optimoinnin ja välimuistin vaikutus PageSpeed-työkalussa.

<span id="page-40-0"></span>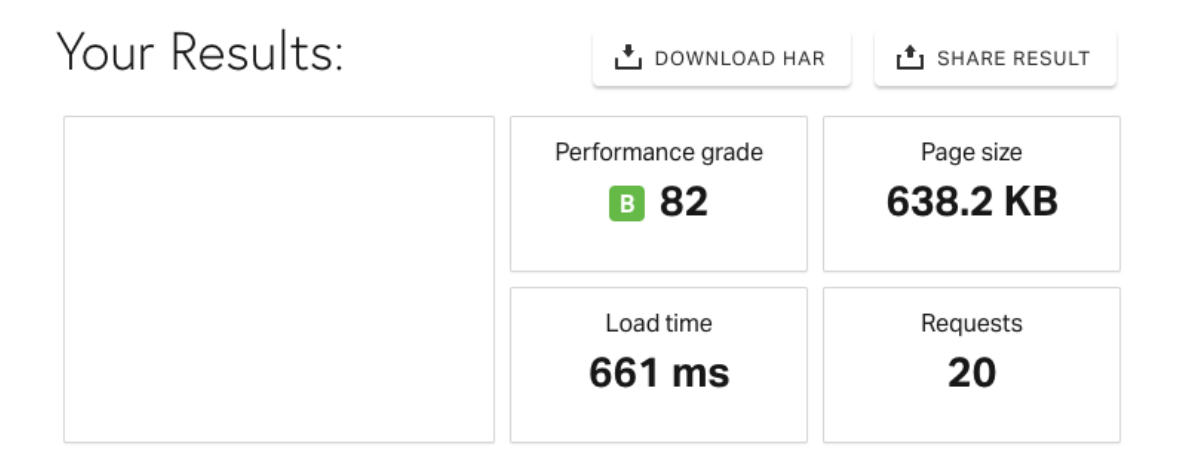

<span id="page-40-1"></span>Kuvio 26. Kuvien optimoinnin ja välimuistin vaikutus Pingdom-työkalun yhteenvedossa.

## Content size by content type

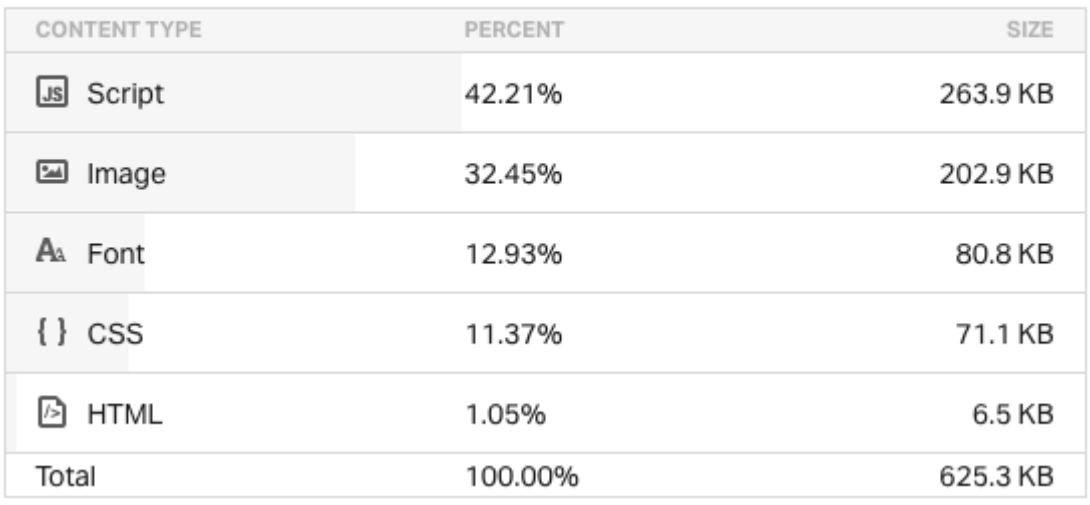

<span id="page-41-0"></span>Kuvio 27. Kuvien optimoinnin ja välimuistin vaikutus resurssien kokoon Pingdomtestissä.

## Requests by content type

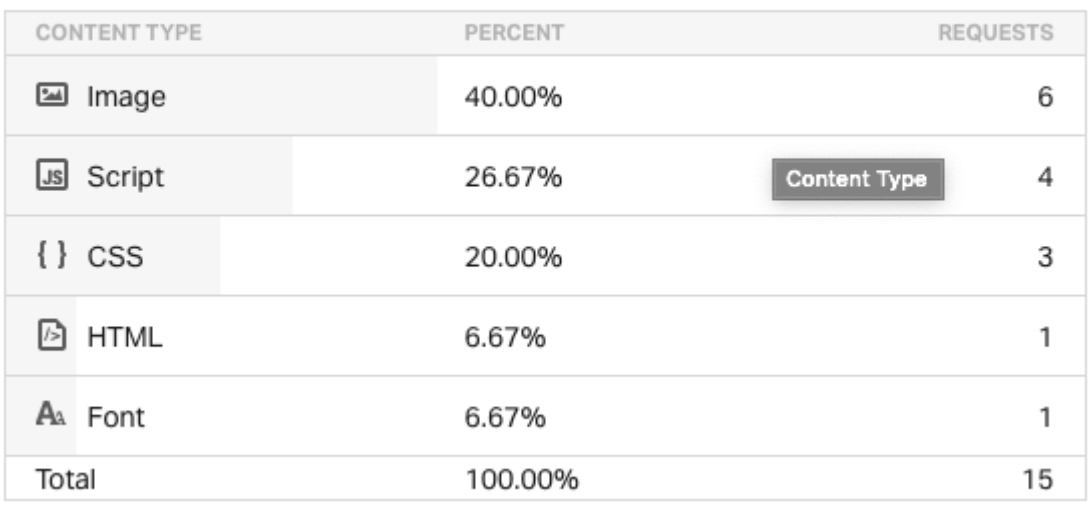

<span id="page-42-1"></span>Kuvio 28. Kuvien optimoinnin ja välimuistin vaikutus HTTP-pyyntöjen määrään Pingdom-testissä.

## <span id="page-42-0"></span>6.7 HTML, CSS ja JavaScript –tiedostojen minifointi

HTML, CSS ja JavaScript –tiedostot minifoitiin käyttäen WP Rocket –lisäosaa. Kuvioissa 29 – 32 esitellään minifoinnin vaikutusta sivuston nopeuteen.

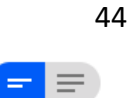

#### Laboratoriodata

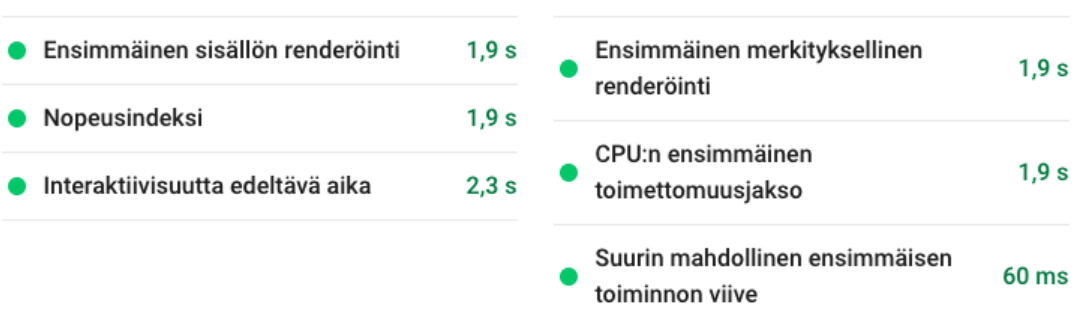

<span id="page-43-0"></span>Kuvio 29. HTML, CSS ja JavaScript -tiedostojen minifoinnin vaikutus PageSpeedtestissä.

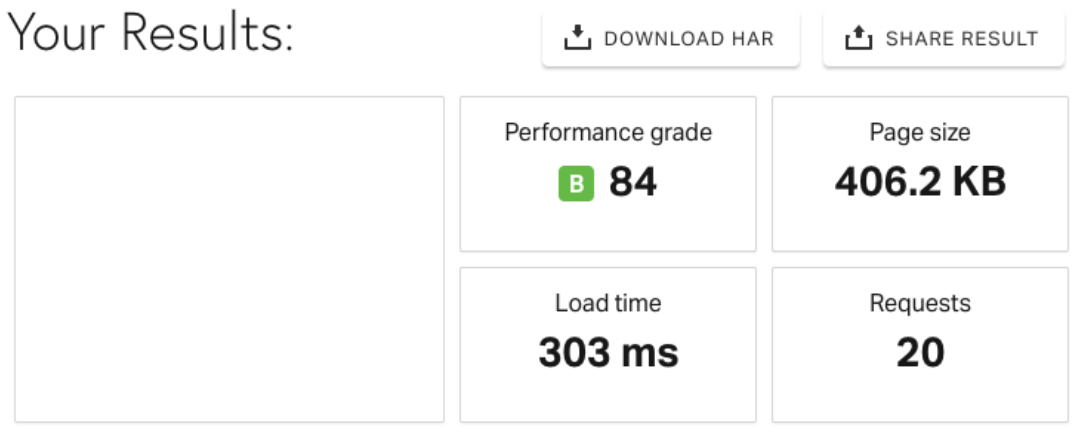

<span id="page-43-1"></span>Kuvio 30. Yhteenveto HTML, CSS ja JavaScript -tiedostojen minifoinnin vaikutuksesta Pingdom-testissä.

## Content size by content type

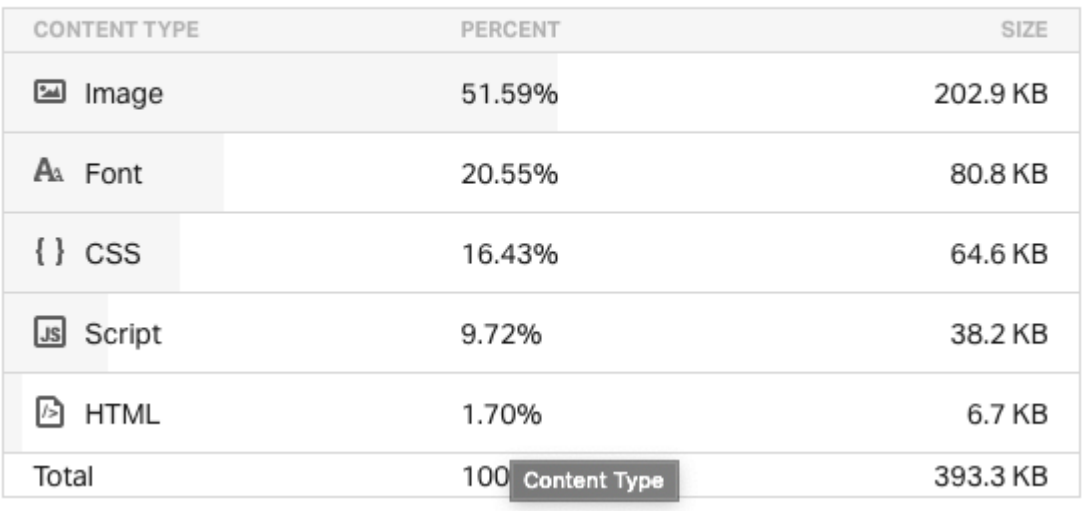

<span id="page-44-0"></span>Kuvio 31. HTML, CSS ja JavaScript -tiedostojen minifoinnin vaikutus resurssien kokoon.

## Requests by content type

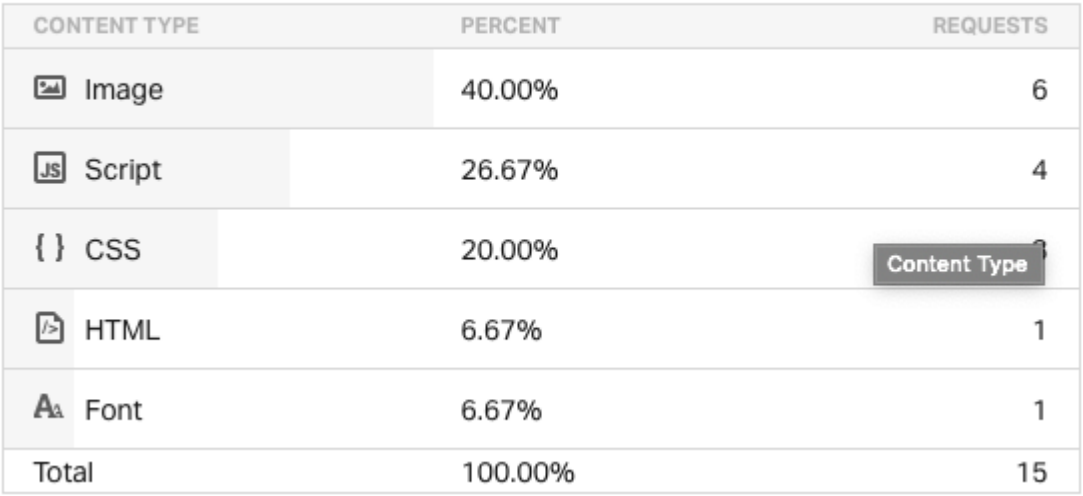

<span id="page-44-1"></span>Kuvio 32. HTML, CSS ja JavaScript -tiedostojen minifoinnin vaikutus HTTP-pyyntöjen määrään.

#### <span id="page-45-0"></span>6.8 CSS ja Javascript –tiedostojen optimointi

Optimoinnit toteuttiin WP Rocket –lisäosalla. CSS:n osalta lisäosa käy läpi jokaisen post-tyypin – artikkelit, sivut, tuotteet jne. – sekä taksonomiat ja sen jälkeen muodostaa näille kriittiset CSS-polut, lähettää ne takaisin lisäosalle, joka lisää luodut kriittiset CSS-polut tarvittaville sivuille. (Documentation for WP Rocket 2020.)

JavaScript-tiedostoille lisäosa lisää defer-avainsanan, joka kertoo selaimelle, että tiedoston voi ladata taustalla ja suorittaa, kun se on valmis. Jos JavaScript-tiedosto on jo merkitty async-avainsanalla, ei defer-lisäystä tehdä. (Documentation for WP Rocket 2020.) Kuvioissa 33 – 36 esitellään CSS ja Javascript-tiedostojen optimoinnin vaikutusta sivuston nopeuteen.

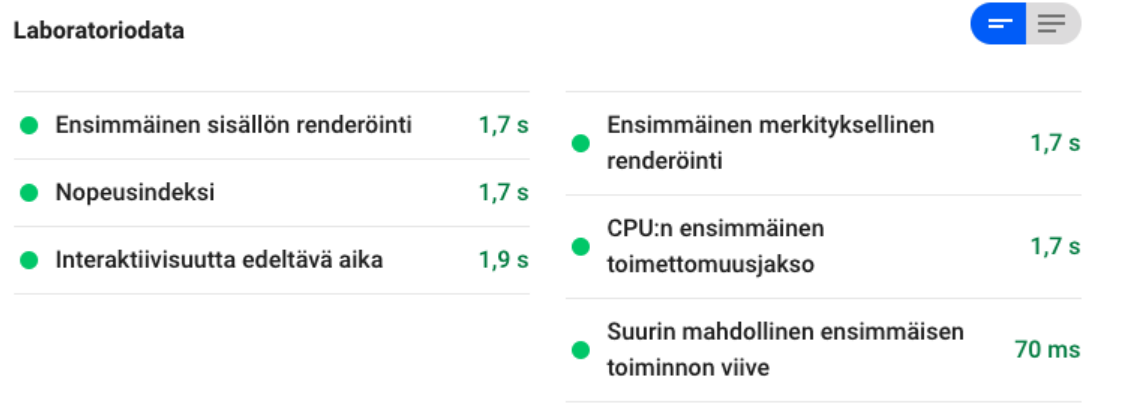

Kuvio 33. CSS ja Javascript-tiedostojen optimoinnin vaikutus PageSpeed-testissä.

<span id="page-46-0"></span>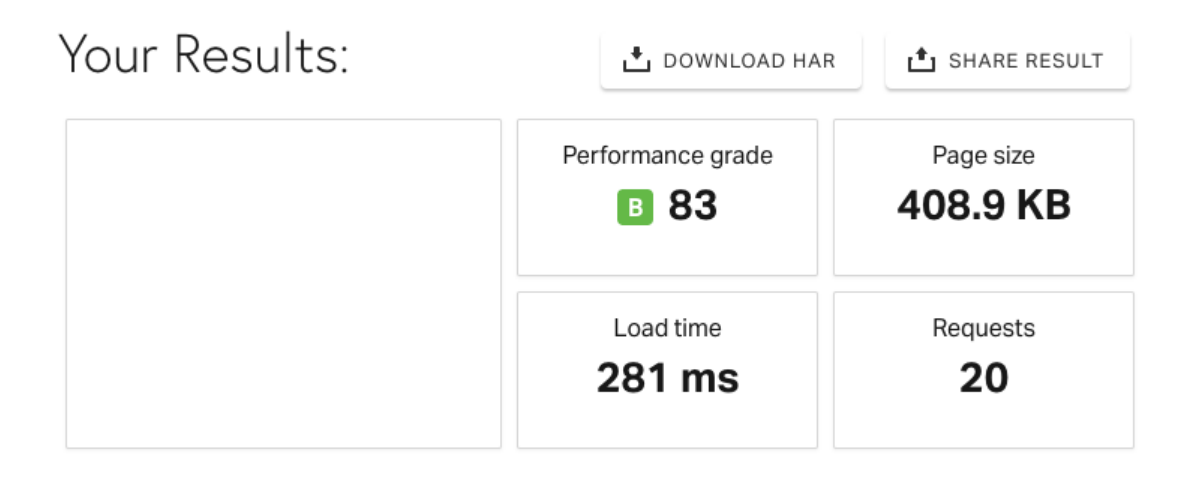

<span id="page-46-1"></span>Kuvio 34. CSS ja Javascript –tiedostojen optimoinnin vaikutus Pingdom-testissä.

## Content size by content type

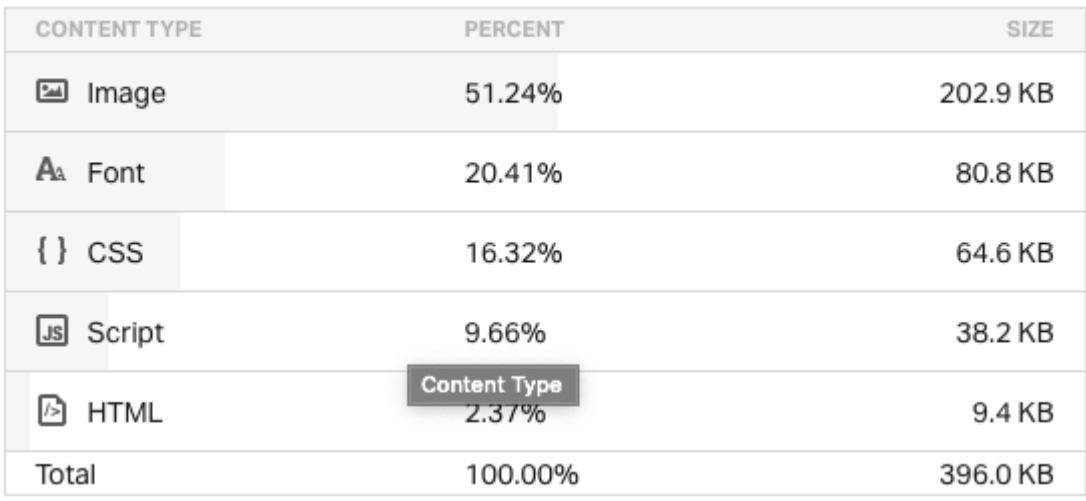

<span id="page-47-0"></span>Kuvio 35. CSS ja Javascript –tiedostojen optimoinnin vaikutus resurssien kokoon.

## Requests by content type

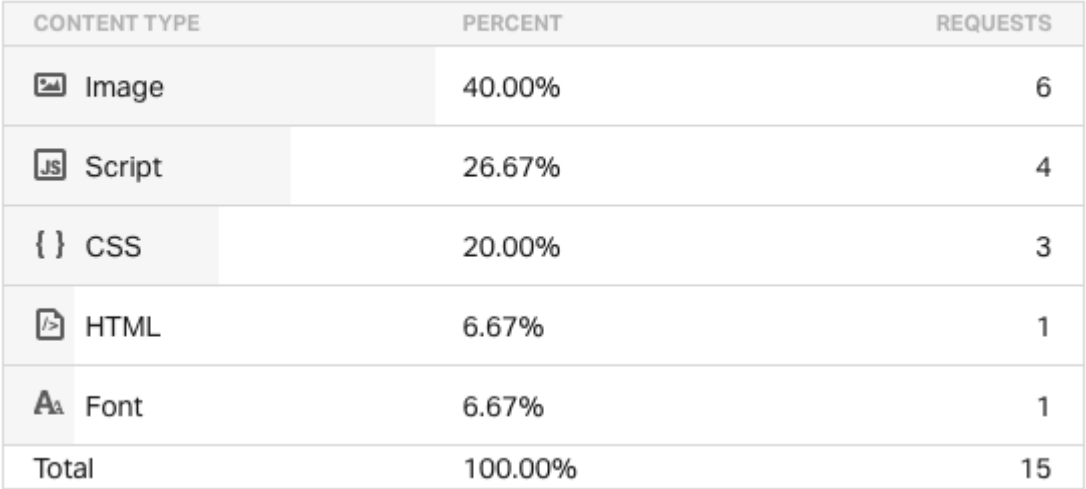

<span id="page-47-1"></span>Kuvio 36. CSS ja Javascript –tiedostojen optimoinnin vaikutus HTTP-pyyntöjen määrään.

#### <span id="page-48-0"></span>**7 Tulokset**

Sivuston koko pienentyi uudelleen rakentamisen ja optimointien myötä 3.9 megatavusta n. 408 kilotavuun, tarkoittaa noin 3,5 megatavun ja noin 89.5 prosentin pienentymistä.

Sivun lataamiseen menevä aika lyheni noin 1.35 sekunnista noin 0.3 sekuntiin, joka tarkoittaa noin 1.05 sekuntia ja noin 77,78 prosenttia lyhyempää aikaa.

Näiden lisäksi optimointien selkeitä hyötyjä uudella sivustolla olivat: prosessorin ensimmäisen toimettomuusjakson lyhentyminen noin 3.8 sekunnista noin 1.7 sekuntiin, joka tarkoittaa noin 2.1 sekuntia ja noin 55,26 prosenttia nopeampaa aikaa, interaktiivisuutta edeltävän ajan lyheneminen noin 4.1 sekunnista noin 1.9 sekuntiin, joka tarkoittaa noin 2.2 sekuntia ja 53,66 prosenttia lyhyempää aikaa sekä suurimman mahdollisen ensimmäisen toiminnon viiveen lyhentyminen noin 430 millisekunnista noin 70 millisekuntiin, joka tarkoittaa noin 360 millisekuntia ja noin 83,72 prosenttia lyhyempää aikaa. Optimointien lopullista vaikutusta esitellään kuvioissa 37, 38 ja 39. Tuloksien esittelyä taulukossa 1.

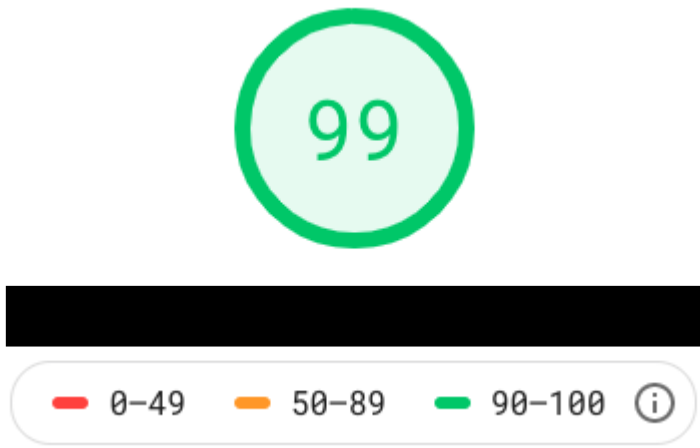

<span id="page-49-0"></span>Kuvio 37. Tulos PageSpeed-testissä optimointien jälkeen.

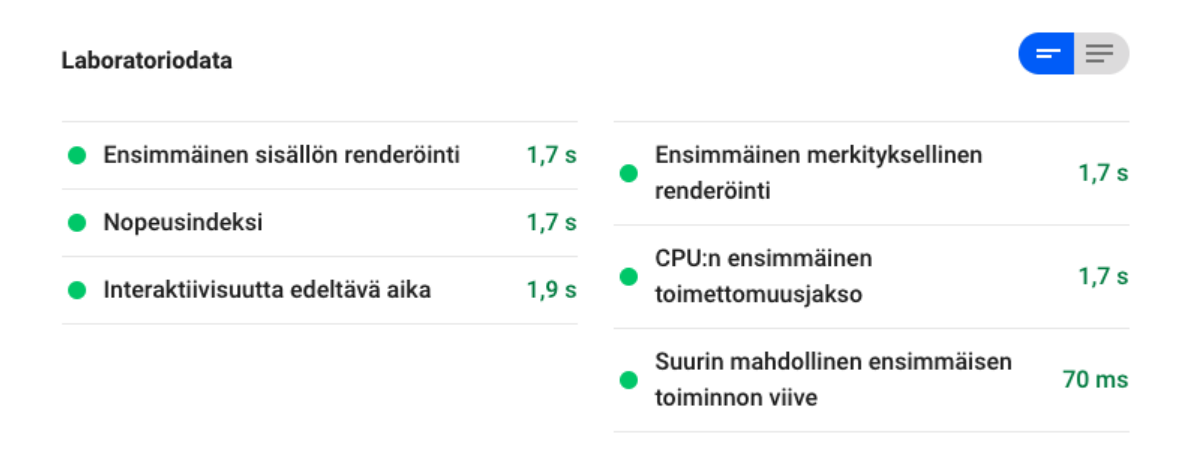

<span id="page-49-1"></span>Kuvio 38. Laboratoriodata PageSpeed-testissä optimointien jälkeen.

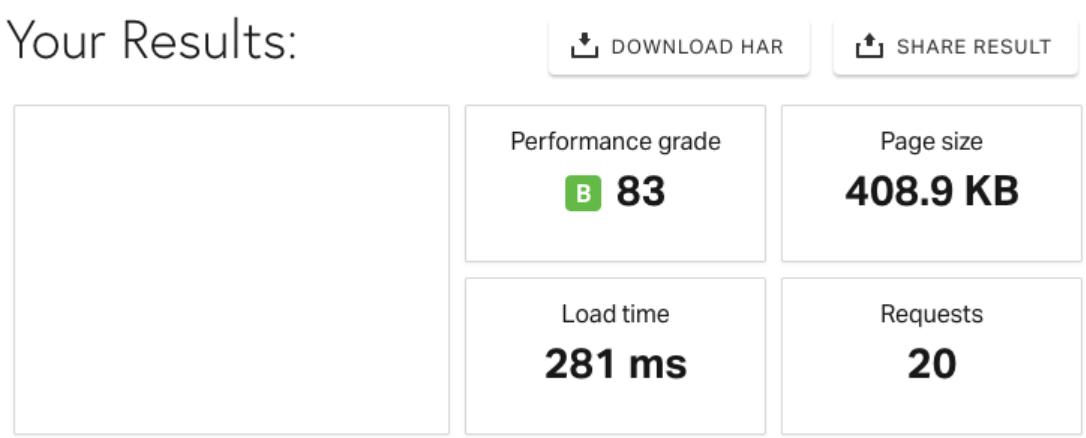

<span id="page-50-1"></span>Kuvio 39. Yhteenveto Pingdom-testissä optimointien jälkeen.

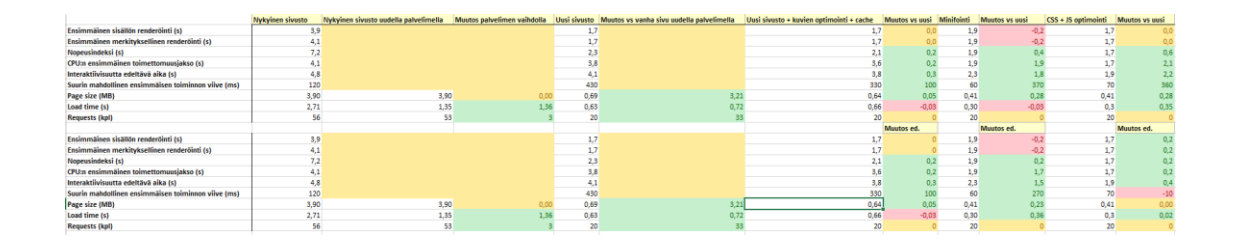

<span id="page-50-2"></span>Taulukko 1. Tulokset.

## <span id="page-50-0"></span>**8 Pohdinta**

Opinnäytetyön tarkoituksena oli selvittää, mitä keinoja on parantaa WordPress-julkaisualustan päälle rakennetun sivuston latausnopeutta ja samalla parantaa sivuston saamia tuloksia latausnopeusmittareissa. Käytännön työssä rakennettiin asiakkaan tarpeiden mukaan sivuston pohja uusiksi ja sivujen optimoinnin viimeistelyyn käytettiin WordPress-lisäosia. Näin parannettiin sivujen nopeutta ja käyttökokemusta.

Lopputuloksena tilaajalle saatiin nopeammin toimivat uudet verkkosivut päivitetyllä toteutuksella, jonka myötä sivuston jatkokehitys on helpompaa ja nopeampaa. Opinnäytetyön tekijä sai paremman kuvan verkkosivujen rakenteista sekä tietoa siitä, miten optimoinnit toimivat ja auttavat nopeuttamaan sivuston toimintaa.

Mittaustulokset puoltavat, että uusien sivujen toteutus onnistui teknisestä näkökulmasta hyvin. Alkuperäisen suunnitelman mukaan tarkoituksena oli kehittää vanhaa sivustoa, mutta sivuston vanhan teknisen toteutuksen vuoksi tämä ei ollut järkevää ja päädyttiin kehittämään kokonaan uusi sivusto. Uuden sivun rakentaminen mahdollisti ajan myötä kertyneiden väliaikaisratkaisujen karsimisen, mutta lisäsi myös työmäärää.

Mittareiden luotettavuuteen vaikuttaa sen hetkinen palvelun käyttäjämäärä, palvelinten kuorma ja verkkoliikenteen määrä, joten tulokset ovat noin-lukuja. Tällaiset luvut ovat kuitenkin riittäviä erojen näkemiseen. Kokenut alalla ollut tekijä olisi voinut valita eri työkalut, mutta opinnäytetyöntekijän tietämyksen mukaan nämä olivat hyviä valintoja tähän tarkoitukseen.

Tuloksista hyötyvät erityisesti henkilöt, jotka haluavat optimoida WordPress-alustalla olevien verkkosivujen nopeutta. Opinnäytetyöstä on myös hyötyä henkilölle, joille termit eivät ole vielä tuttuja, koska kaikki termit ovat määritelty. Sen lisäksi esitellään työkaluja, joita voi käyttää. Esitellyistä termeistä ja työkaluista on myös hyötyä muille saman aihepiirin opinnäytetyöntekijöille.

#### <span id="page-52-0"></span>**Lähteet**

Brutlag, J. 2009. Speed Matters. Verkkojulkaisu Google AI Blog www-sivuilla. Viitattu 26.8.2019. [https://ai.googleblog.com/2009/06/speed-matters.html.](https://ai.googleblog.com/2009/06/speed-matters.html)

Clark, M. 2018. How the BBC builds websites that scale. Artikkeli Creative Bloq www-sivuilla 17.1.2018. Viitattu 29.9.2019. [https://www.creativebloq.com/features/how-the-bbc-builds-websites-that](https://www.creativebloq.com/features/how-the-bbc-builds-websites-that-scale)[scale.](https://www.creativebloq.com/features/how-the-bbc-builds-websites-that-scale)

Critical Rendering Path. 2019. E-opas MDN web docs www-sivuilla 26.3.2019. Viitattu 23.8.2019. [https://developer.mozilla.org/en-](https://developer.mozilla.org/en-US/docs/Web/Performance/Critical_rendering_path#Understanding_CRP/)[US/docs/Web/Performance/Critical\\_rendering\\_path#Understanding\\_CRP/.](https://developer.mozilla.org/en-US/docs/Web/Performance/Critical_rendering_path#Understanding_CRP/)

Cutts, M & Singhal, A. 2010. Using site speed in web search ranking. Verkkojulkaisu Google Webmaster Central Blog www-sivuilla. Viitattu 26.8.2019. [https://webmasters.googleblog.com/2010/04/using-site-speed-in-web-search](https://webmasters.googleblog.com/2010/04/using-site-speed-in-web-search-ranking.html)[ranking.html.](https://webmasters.googleblog.com/2010/04/using-site-speed-in-web-search-ranking.html)

Documentation for WP Rocket. 2020. E-opas docs.ewww.io www-sivuilla. Viitattu 30.4.2020. [https://docs.ewww.io/.](https://docs.ewww.io/)

First contentful paint. 2019. Verkkojulkaisu MDN web docs www-sivuilla. Viitattu 30.4.2020. [https://developer.mozilla.org/en-](https://developer.mozilla.org/en-US/docs/Glossary/First_contentful_paint)[US/docs/Glossary/First\\_contentful\\_paint.](https://developer.mozilla.org/en-US/docs/Glossary/First_contentful_paint)

Grigorik, I. 2019. Critical Rendering Path. Web Fundamentals 29.5.2019. Viitattu 26.8.2019. [https://developers.google.com/web/fundamentals/perfor](https://developers.google.com/web/fundamentals/performance/critical-rendering-path/)[mance/critical-rendering-path/.](https://developers.google.com/web/fundamentals/performance/critical-rendering-path/)

How to Speed up Your WordPress Site (Ultimate 2020 Guide). 2020. Artikkeli kinsta.com www-sivuilla. Viitattu 29.4.2020. [https://kinsta.com/learn/speed-up](https://kinsta.com/learn/speed-up-wordpress)[wordpress.](https://kinsta.com/learn/speed-up-wordpress)

Jyväskylän ammattikorkeakoulu

**JAMK University of Applied Sciences** 

Jackson, B. 2020. How to Optimize Images for Web and Performance. Verkkojulkaisu Kinsta.com www-sivuilla. Viitattu 23.4.2020. [https://kinsta.com/blog/optimize-images-for-web/.](https://kinsta.com/blog/optimize-images-for-web/)

Kananen, J. 2015. Kehittämistutkimuksen kirjoittamisen käytännön opas. Miten kirjoitan kehittämistutkimuksen vaihe vaiheelta. Jyväskylä: Jyväskylän ammattikorkeakoulu.

Kananen, J. 2008. Kvali: Kvalitatiivisen tutkimuksen teoria ja käytänteet. Jyväskylän ammattikorkeakoulu, liiketalous.

Koskelo, T. N.d. Mikä on konversio? Artikkeli digimarkkinointi.fi www-sivuilla. Viitattu 23.4.2020. [https://www.digimarkkinointi.fi/blogi/mika-konversio.](https://www.digimarkkinointi.fi/blogi/mika-konversio)

Max, S. 2014. Optimizing the Critical Rendering Path. Artikkeli sitepoint.com www-sivuilla. Viitattu 23.4.2020. https://www.sitepoint.com/optimizing-criticalrendering-path/.

Muller, B. & Moz.com staff. N.d. How Search Engines Work: Crawling, Indexing, and Ranking. E-opas Moz.com www-sivuilla. Viitattu 30.12.2019. [https://moz.com/beginners-guide-to-seo/how-search-engines-operate.](https://moz.com/beginners-guide-to-seo/how-search-engines-operate)

Määrällinen tutkimus. 2015. Verkkojulkaisu Jyväskylän yliopiston Koppa wwwsivuilla. Viitattu 30.4.2020. [https://koppa.jyu.fi/avoimet/hum/menetelmapol](https://koppa.jyu.fi/avoimet/hum/menetelmapolkuja/menetelmapolku/tutkimusstrategiat/maarallinen-tutkimus)[kuja/menetelmapolku/tutkimusstrategiat/maarallinen-tutkimus.](https://koppa.jyu.fi/avoimet/hum/menetelmapolkuja/menetelmapolku/tutkimusstrategiat/maarallinen-tutkimus)

Responsive Web Design – Media Queries. N.d. E-opas w3schools.com wwwsivuilla. Viitattu 23.4.2020. [https://www.w3schools.com/css/css\\_rwd\\_media](https://www.w3schools.com/css/css_rwd_mediaqueries.asp)[queries.asp](https://www.w3schools.com/css/css_rwd_mediaqueries.asp)

Sullivan, D. 2016. Google now handles at least 2 trillion searches per year. Artikkeli Searchengineland.com www-sivuilla. Viitattu 30.12.2019. [https://sear](https://searchengineland.com/google-now-handles-2-999-trillion-searches-per-year-250247)[chengineland.com/google-now-handles-2-999-trillion-searches-per-year-](https://searchengineland.com/google-now-handles-2-999-trillion-searches-per-year-250247)[250247.](https://searchengineland.com/google-now-handles-2-999-trillion-searches-per-year-250247)

Suomen virallinen tilasto (SVT). 2019. Suomalaisten internetin käyttö 2019. Verkkojulkaisu. Helsinki: Tilastokeskus. Viitattu 30.4.2020. [http://www.stat.fi/til/sutivi/2019/sutivi\\_2019\\_2019-11-07\\_kat\\_001\\_fi.html.](http://www.stat.fi/til/sutivi/2019/sutivi_2019_2019-11-07_kat_001_fi.html)

Wagner, J. 2019. Why performance matters. E-opas Google Developers www-sivuilla. Viitattu 29.7.2019.

[https://developers.google.com/web/fundamentals/performance/why-perfor](https://developers.google.com/web/fundamentals/performance/why-performance-matters/)[mance-matters/.](https://developers.google.com/web/fundamentals/performance/why-performance-matters/)

Wang, Z & Phan, D. 2018. Using page speed in mobile search ranking. Verkkojulkaisu Google Webmaster Central Blog www-sivuilla. Viitattu 29.5.2019. [https://webmasters.googleblog.com/2018/01/using-page-speed-in-mobile](https://webmasters.googleblog.com/2018/01/using-page-speed-in-mobile-search.html)[search.html.](https://webmasters.googleblog.com/2018/01/using-page-speed-in-mobile-search.html)

Jyväskylän ammattikorkeakoulu

**JAMK University of Applied Sciences** 

Weiss, Y. 2018. A Guide To Loading Assets on the Web. Freiburg, Saksa: New Frontiers In Web Design.